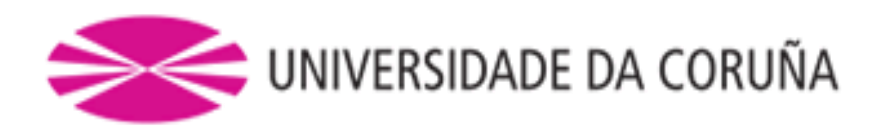

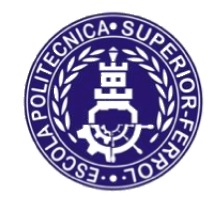

Escola Politécnica Superior

# **Trabajo Fin de Grado CURSO 2020/21**

# *ANÁLISIS CFD DE TURBINA DE TURBOCOMPRESOR*

**Grado en Ingeniería Mecánica**

**ALUMNO**

**TUTORA**

Jacobo Ulibarrena Díaz

María Isabel Lamas Galdo

**FECHA**

SEPTIEMBRE 2021

## **TÍTULO Y RESUMEN**

#### **Análisis CFD de turbina de turbocompresor**

En este trabajo se analiza el modelo 3D de un prototipo de turbina de turbocompresor mediante CFD para hallar su comportamiento aerodinámico durante su funcionamiento a plena carga. Se realiza una simulación en régimen transitoria con objeto de simular el arranque, y otra simulación cuasi-estacionaria. Con este análisis se pueden extraer conclusiones sobre la eficiencia del diseño, y se pueden plantear alternativas o mejoras.

La geometría está basada en modelos de turbinas de turbocompresor reales, y se ha creado utilizando el software CAD/CAE SolidWorks. Posteriormente se exporta a Ansys, siendo procesada en el programa DesignModeler. Se realiza la malla mediante el programa Ansys Meshing, y se procede a realizar las simulaciones en Ansys Fluent.

### **Análise CFD de turbina de turbocompresor**

Neste traballo analízase o modelo 3D dun prototipo de turbina de turbocompresor mediante CFD para determinar o seu comportamento aerodinámico durante o funcionamento a plena carga. Realízase una simulación en réxime transitorio co propósito de simula-lo arranque, e outra simulación cuasi-estacionaria. Con estes análises pódense extraer conclusións sobre a eficiencia do deseño, e pódense plantear alternativas ou melloras.

A xeometría está baseada en modelos de turbinas de turboompresores reais, e foi creada empregando o software CAD/CAE SolidWorks. Esta xeometría expórtase a Ansys, sendo procesada no programa DesignModeler. A malla creáse eçno programa Ansys Meshing, e emprégase o programa Ansys Fluent para as simulacións.

### **CFD analysis of turbocharger turbine**

In this bachelor thesis, a CFD analysis of a turbocharger will be carried out in order to determine its aerodynamic performance when it works at full load. The start will be simulated with a transient simulation, whereas the quasi-steady state will be simulated with a steady state simulation. These analysis allow us to obtain conclusions about its design efficiency, and contemplate further alternatives or improvements.

The geometry is based off comercial turbocharger turbine models, and was created with the use of SolidWorks. Once created, it is exported to Ansys. It undergoes processing in DesignModeler. After this processing a mesh is created in Ansys Meshing, and this mesh will be used in Ansys Fluent for simulations.

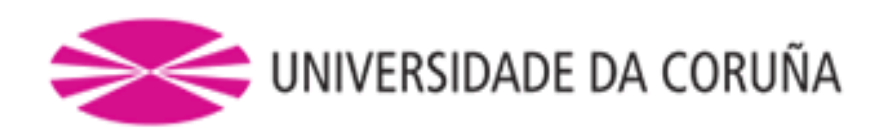

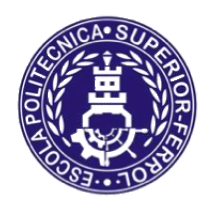

# Escola Politécnica Superior

**TRABAJO FIN DE GRADO CURSO 2020/21**

# *ANÁLISIS CFD DE TURBINA DE TURBOCOMPRESOR*

**Grado en Ingeniería Mecánica**

**Documento**

**MEMORIA**

# ÍNDICE

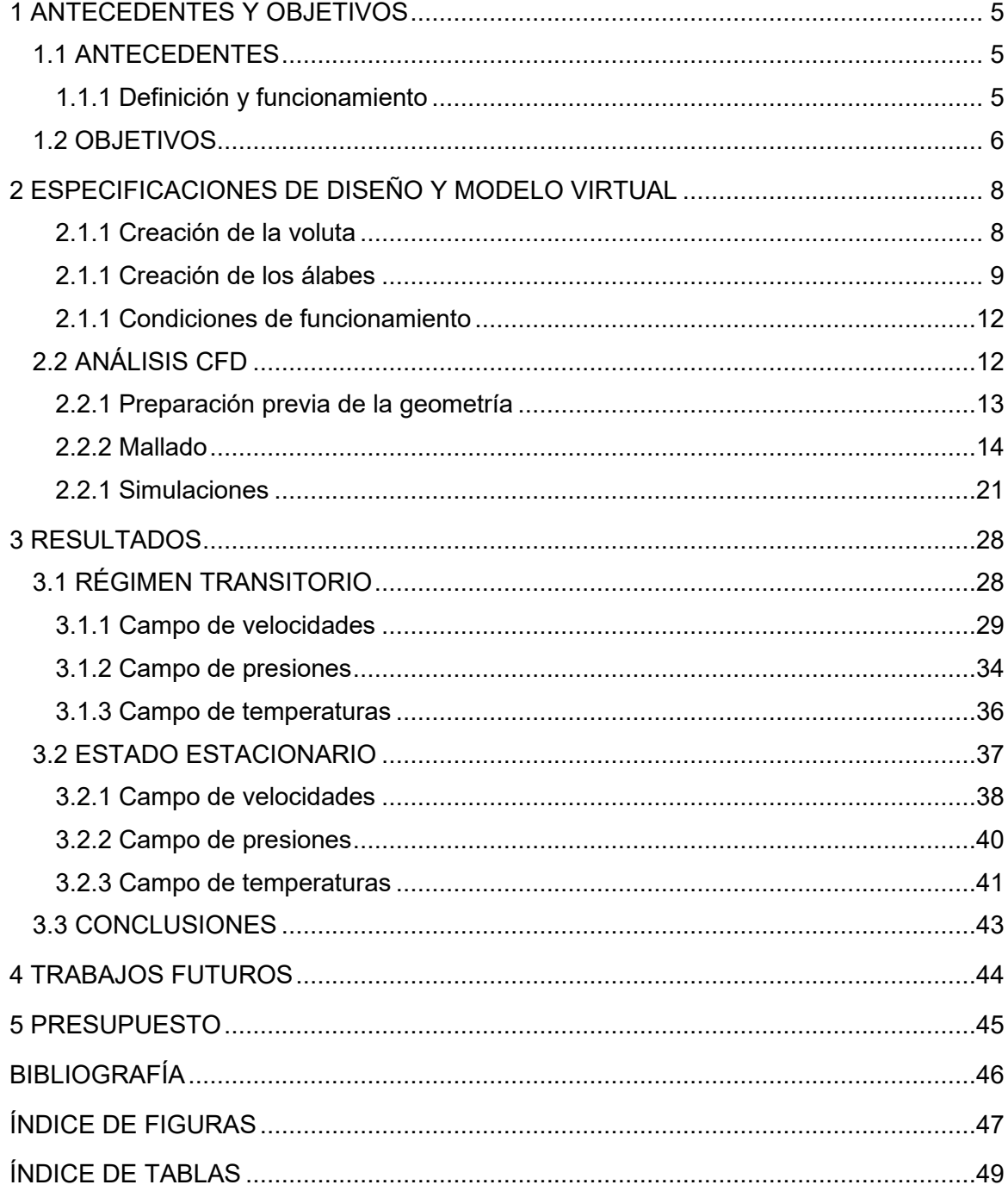

## <span id="page-4-0"></span>**1 ANTECEDENTES Y OBJETIVOS**

## <span id="page-4-1"></span>**1.1 ANTECEDENTES**

## <span id="page-4-2"></span>*1.1.1 Definición y funcionamiento*

Lo primero que se hará es explicar qué es un turbocompresor, especificar qué componentes lo forman, cómo funciona y su cometido, y exponer sus características básicas.

Un turbocompresor -también llamado "turbo"- es un dispositivo que proporciona la entrada de aire comprimido en un motor de combustión interna alternativo incrementando así la potencia, el par y la eficiencia del motor.

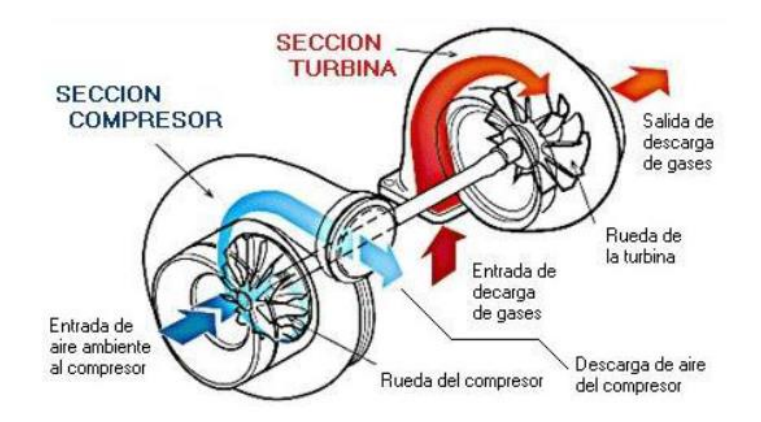

<span id="page-4-3"></span>Figura 1. Diagrama con los elementos fundamentales de un turbocompresor. Fuente: Apuntes asignatura "Máquinas Térmicas e Hidráulicas", EPS Ferrol.

Los elementos fundamentales son dos volutas conectadas entre sí mediante un eje que tiene álabes en sus extremos, y una válvula de descarga de gases, denominada *wastegate* en inglés.

Un elemento que suele ir ligado al empleo de turbocompresores es el *intercooler*. Es un intercambiador de calor, cuya finalidad es enfriar el aire caliente que sale del compresor antes de que entre a la admisión del motor, para obtener un aire más denso y rico en oxígeno, por ende, obteniendo mayor potencia. Este dispositivo se muestra en la siguiente página.

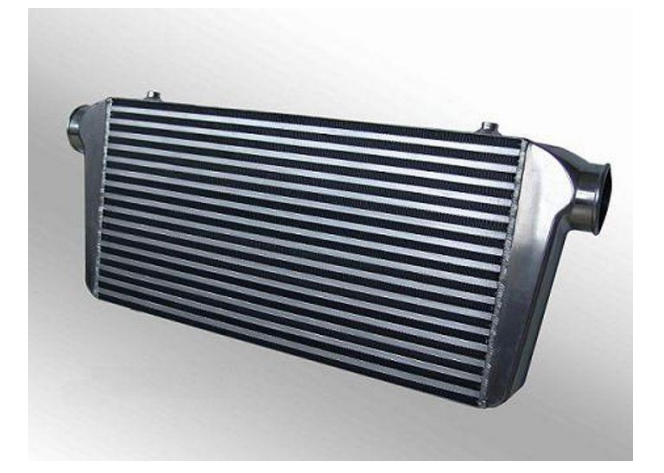

Figura 2. Intercooler. Fuente: https://www.carthrottle.com/post/how-intercoolers-add-power-and-whyyou-need-one/

<span id="page-5-1"></span>A continuación, se describirá cómo funciona un turbocompresor.

Una de las volutas actúa como turbina -aprovechando la energía de los gases de escape para hacer girar los álabes de la turbina-, y la otra, como compresor, enviando aire comprimido a la admisión. Dependiendo del motor, el aire comprimido puede pasar por un intercooler o ir directamente a la admisión, aunque lo más frecuente es que el aire se enfríe antes de ser dirigido a la admisión.

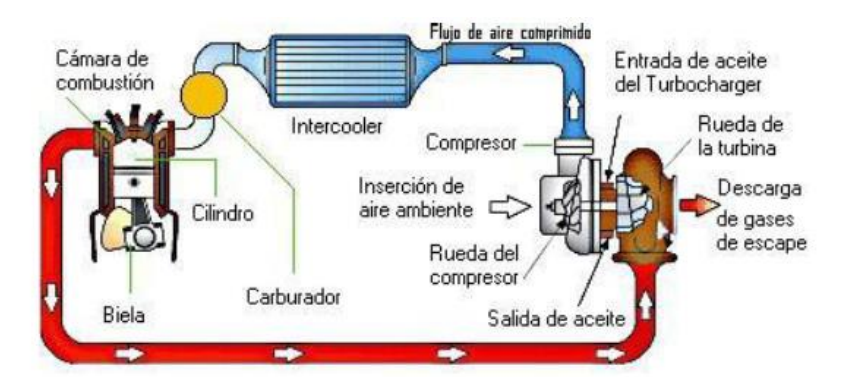

<span id="page-5-2"></span>Figura 3. Esquema de funcionamiento de un turbo, con el recorrido de los gases. Fuente: Apuntes asignatura "Máquinas Térmicas e Hidráulicas", EPS Ferrol.

## <span id="page-5-0"></span>**1.2 OBJETIVOS**

El turbocompresor es una parte esencial en los motores turboalimentados, llegando al extremo de que, si falla, cualquier motor sobrealimentado no puede funcionar adecuadamente sin él, siendo así un componente vital para el propulsor. Aparte de esto, trabaja en condiciones altamente exigentes.

El régimen de giro que alcanzará la turbina de este TFG es de solo 79200 rpm; no obstante, los modelos comerciales llegan a alcanzar velocidades de hasta 240000 rpm, estando comprendido el valor habitual de giro máximo entre 100000 y 150000 rpm.

Se estudiará el par que da la turbina a plena carga. Esto es, a 79200 rpm y un flujo másico de entrada de 0.2 kg/s; este flujo másico de entrada está basado en un experimento

que hizo Gregory David Uhlenhake para determinar el rendimiento de turbocompresores en unas instalaciones experimentales. El valor usado en este TFG correspondería al valor del régimen de funcionamiento a plena carga de un turbocompresor para un motor de baja potencia.

Se hará una simulación CFD a 79200 rpm, con el flujo de aire mencionados arriba.

Al ser un prototipo y no tener conocimientos extensos de diseño de máquinas rotativas no se ha podido conseguir un modelo que gire a mayor régimen. En el presente TFG se analizará únicamente el comportamiento aerodinámico de la turbina, sin tener en cuenta el régimen de funcionamiento del motor.

Los objetivos a alcanzar en este trabajo son los siguientes:

- Diseñar un prototipo de la parte de la turbina de turbocompresor (voluta y álabes).
- Determinar de forma aproximada mediante software CFD el par que desarrolla a plena carga.
- Hacer un análisis de resultados del campo de presiones y velocidades de la turbina, que posibilitaría la implementación de mejoras o soluciones alternativas.
- A partir de las conclusiones, indicar posibles trabajos futuros sobre este prototipo.
- Presentación de un presupuesto aproximado del trabajo ingenieril realizado.

## <span id="page-7-0"></span>**2 ESPECIFICACIONES DE DISEÑO Y MODELO VIRTUAL**

La turbina objeto de estudio de este TFG es un prototipo con dimensiones y geometría basadas en modelos reales, cuyas condiciones operativas de presión y temperatura se basan en valores medios obtenidos en Payry y Desantes (2011).

Para la creación de la geometría de la voluta -tanto a nivel de forma como de dimensiones- se consultó en catálogos de la marca Garrett para tener una referencia aproximada de la geometría.

Al carecer de planos de fabricación de ningún modelo de álabes, se intentaron hacer con proporciones acordes a la forma de la voluta.

Dado el objetivo de este TFG, se ha decidido simplificar la geometría, creando la turbina como una sola pieza sin cambios de sección exceptuando la entrada, procediendo de igual modo con los álabes, y no se han añadido elementos necesarios en un turbocompresor real tales como rodamientos en la zona del eje de los cojinetes, u orificios de lubricación en esa misma zona, indispensables en un modelo real.

En lo que atañe a la creación de la geometría y el modelo de cálculo, se utilizó el software SOLIDWORKS de Dassault Systèmes; fue necesario emplear los conocimientos adquiridos en la asignatura de Diseño y Análisis Asistido por Ordenador.

### <span id="page-7-1"></span>*2.1.1 Creación de la voluta*

Para crear la voluta, se empieza haciendo una figura toroidal, se le añade la entrada a un lado y se extruye un corte circular en el centro para alojar los álabes.

<span id="page-7-2"></span>La forma final de la voluta se muestra en la figura 4.

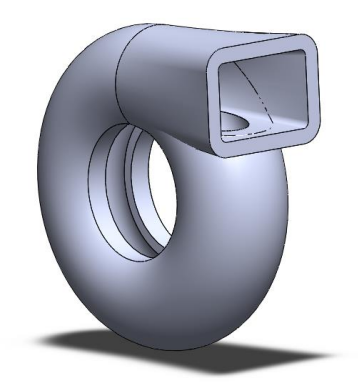

Figura 4. Forma final de la voluta.

Como se verá más adelante, para los cálculos CFD se necesitará tener los dominios fluidos de las piezas. La voluta tendrá el dominio estático.

Para crear el dominio de cálculo se usa la pieza creada como "molde", y en el espacio hueco se añade material como si se creara una pieza normalmente, sin asignar ninguna propiedad al material.

En las siguientes imágenes se muestra el dominio de cálculo, y la voluta (dominio sólido) con el dominio de cálculo dentro.

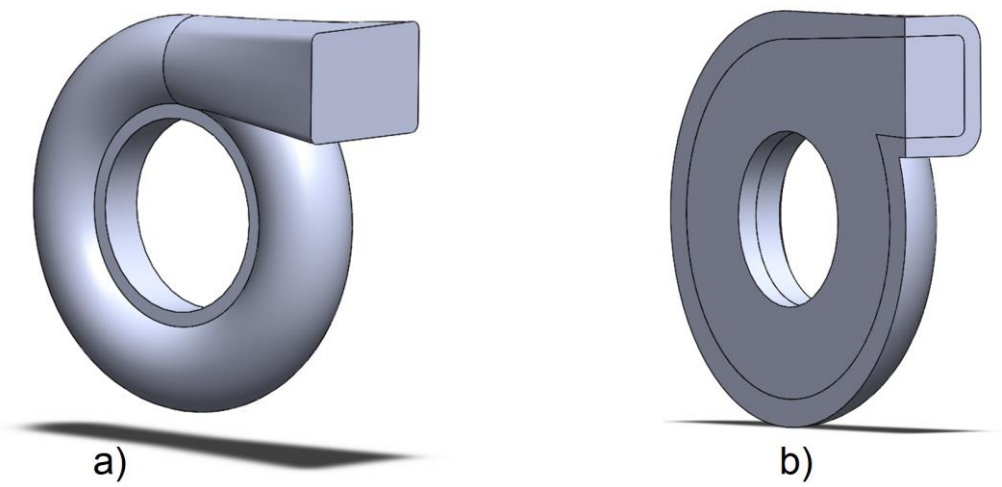

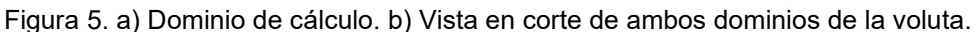

### <span id="page-8-1"></span><span id="page-8-0"></span>*2.1.1 Creación de los álabes*

Para los álabes se seguirá el mismo proceso. Se creará el dominio sólido, y se aprovechará la pieza creada para modelar el dominio de cálculo, de nuevo sin modificar las propiedades materiales de la pieza. No obstante, el dominio fluido creado en SolidWorks necesita ser procesado a posteriori.

En las siguientes imágenes se muestra la forma definitiva de los álabes (esto es, el dominio sólido) y su correspondiente dominio de cálculo (el dominio giratorio).

<span id="page-8-2"></span>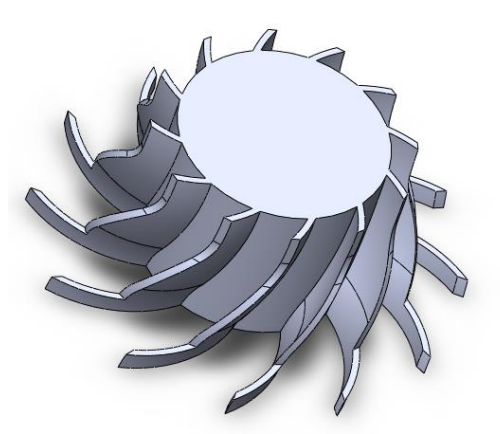

Figura 6. Álabes. Dominio sólido.

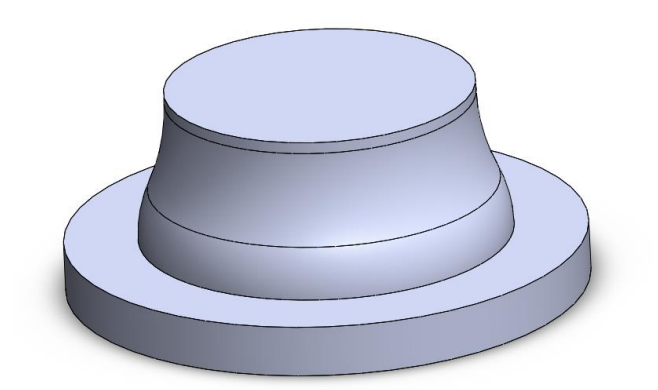

Figura 7. Dominio de cálculo de los álabes.

<span id="page-9-0"></span>La figura 7 no muestra el dominio de cálculo definitivo correspondiente a la zona de los álabes. Dicho dominio se obtendrá posteriormente realizando una operación booleana.

Una vez hechas las dos piezas, se ensamblan con SolidWorks para montar la turbina. Esto se hará creando relaciones de coincidencia y paralelismo hasta tener la turbina montada de la manera deseada. Dado que las simulaciones se realizarán en otro programa, y además dichas restricciones no se exportarán -sólo se exportarán los cuerpos que forman el ensamblaje-, es viable eliminar todos los grados de libertad al crear el ensamblaje.

Como las piezas se crearon tratando de hacerlas lo más simétricas posible, no es necesario crear ningún plano de referencia en el ensamblaje. Esto simplifica el ensamblado del modelo. Solamente se hizo un eje de referencia para orientar correctamente el eje de rotación de los álabes (figura 9). Dicho eje es perpendicular al plano de la figura 8 a.

Se puede ver en la figura 8 que los planos de referencia del ensamblaje coinciden con los de la voluta.

<span id="page-9-1"></span>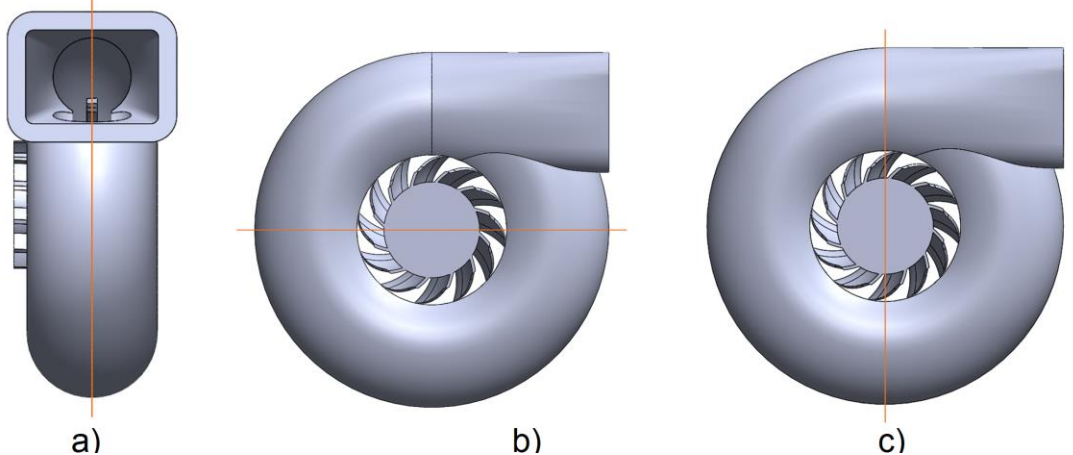

Figura 8. Planos de referencia.

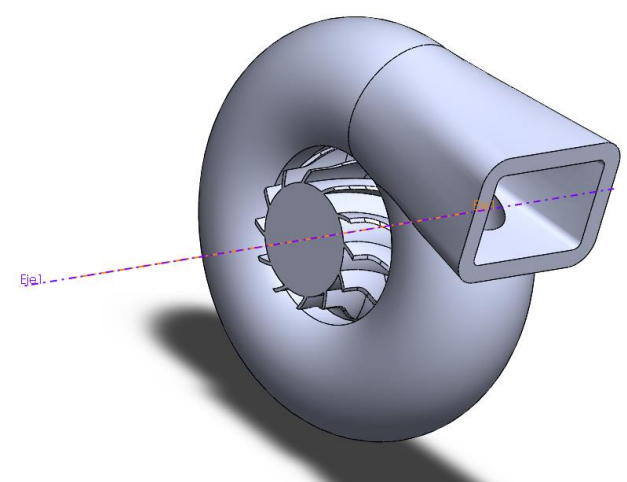

Figura 9. Eje de rotación de los álabes.

<span id="page-10-0"></span>Para concluir con el modelado del ensamblaje, se muestra un render generado en SolidWorks de la turbina, asignando materiales a ambos elementos. Se usaron aleaciones de acero de la biblioteca de materiales de SolidWorks, lo cual puede mostrar un acabado de los álabes poco realista, dado que los modelos reales son más brillantes y tienen la superficie más pulida.

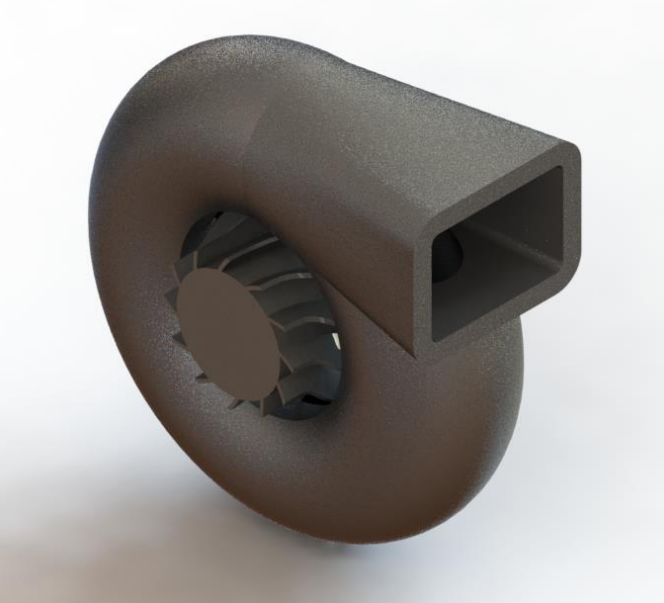

Figura 10. Render con la geometría del ensamblaje.

<span id="page-10-1"></span>Tras ver que había problemas de calidad de malla mallando simultaneamente todos los dominios, se decidió prescindir del dominio sólido en el modelo CAD usado para los cálculos, de manera que fuese posible el mallado directo de los dominios de cálculo sin tener que hacer alteraciones a posteriori en las geometrías. También ha sido necesario omitir redondeos en los álabes para mejorar la calidad de la malla; prescindiendo de los redondeos se ha podido ahorrar potencia de cálculo.

## <span id="page-11-0"></span>*2.1.1 Condiciones de funcionamiento*

Debido a que por razones de confidencialidad no se han podido encontrar presiones y temperaturas de modelos comerciales, se han usado valores genéricos de presión y temperatura basados en literatura científica.

La presión de entrada supuesta para la turbina es de 150 kPa

La presión de entrada usada en las simulaciones se asumirá constante.

La temperatura de los gases a la entrada de la turbina será de aproximadamente 500 ºC. La figura 11 muestra valores característicos de temperatura de entrada de los gases en la turbina, Payri y Desantes (2011).

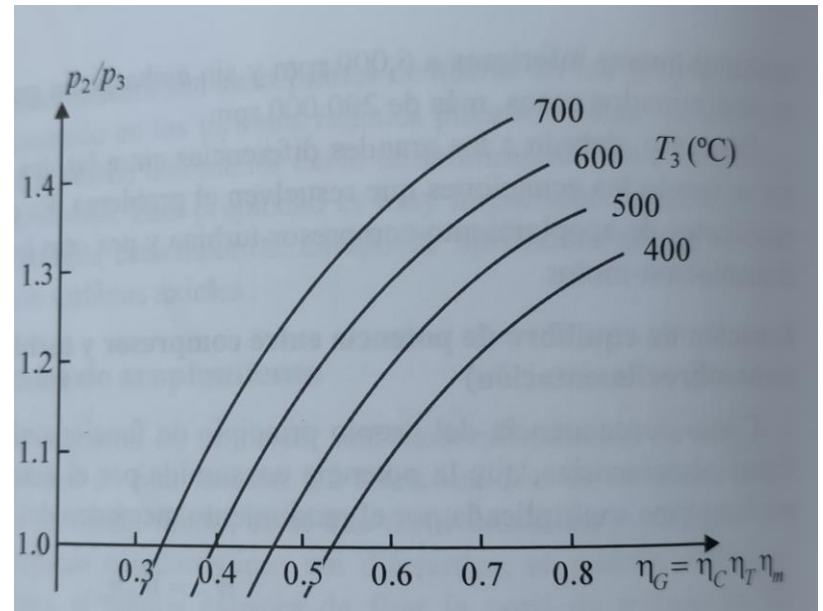

<span id="page-11-2"></span>Figura 11. Temperatura de entrada de los gases en la turbina, Payri y Desantes (2011).

## <span id="page-11-1"></span>**2.2 ANÁLISIS CFD**

Para la simulación se usará el software ANSYS 2019 R2. Este software CAE incluye diversos programas que permiten realizar una amplia variedad de simulaciones.

Aparte de esto, también incorpora programas CAD y de mallado. En este trabajo se usarán los siguientes programas:

- DesignModeler
- **Meshing**
- Fluent

Las etapas del análisis CFD son:

- 1. Mallado
- 2. Análisis de resultados

Se harán simulaciones en dos regímenes distintos, a saber:

- Régimen transitorio: se simulará el arranque de la turbina.
- Estacionario.

## <span id="page-12-0"></span>*2.2.1 Preparación previa de la geometría*

Al exportar una geometría de un programa de CAD/CAE a otro, conviene convertir el ensamblaje a un formato que otros programas puedan interpretar. Se exporta el ensamblaje en formato "parasolid\_x\_t", y se abre en DesignModeler.

El primer paso es suprimir el dominio sólido de la voluta, porque no se va a usar en los cálculos.

A continuación, hay que renombrar los sólidos para no tener conflictos a la hora de procesar las geometrías, dado que DesignModeler no permite hacer operaciones booleanas entre sólidos con el mismo nombre. Este es un inconveniente de la exportación de archivos en formato parasolid.

El siguiente paso a realizar es la asignación de tipo de dominio a cada geometría (ver figura 12), dado que al exportar los archivos no se guardan los materiales asignados en SolidWorks. De esta manera, se puede elegir si un cuerpo será sólido o fluido en las simulaciones. No obstante, esto puede cambiarse más adelante en Fluent o en Meshing.

| Ω |
|---|
|   |
|   |
|   |
|   |
|   |
|   |
|   |
|   |
|   |
|   |
|   |

Figura 12. Designación de tipo de dominio en DesginModeler.

<span id="page-12-1"></span>Para la simulación que se hará, los dominios serán fluidos, habiendo un dominio estático (la voluta), y otro giratorio, el cual también abarca los álabes (ver figura 13).

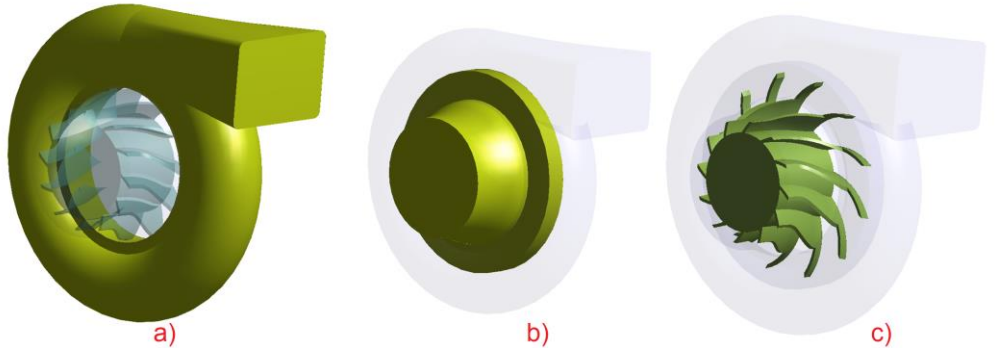

Figura 13. Dominios. De izquierda a derecha. Dominio estático (Fluido), dominio giratorio (Fluido), dominio sólido (Sólido).

<span id="page-12-2"></span>Tras renombrar las geometrías y designar los dominios se puede procesar la geometría correspondiente al dominio giratorio haciendo una operación booleana, eliminando el dominio sólido de los álabes (figura 13 c).

Para realizar la operación booleana, se elige el cuerpo principal, y el cuerpo sustractor de entre los cuerpos mostrados en la figura 13. En dicha figura, el cuerpo principal es el dominio giratorio (fig. 13 b), y se le restará la parte correspondiente al dominio sólido (fig 13 c). Como se mencionó anteriormente, al no tener interés en emplear los álabes en la simulación, se eliminarán en esta operación.

Con la geometría procesada se puede proceder al mallado.

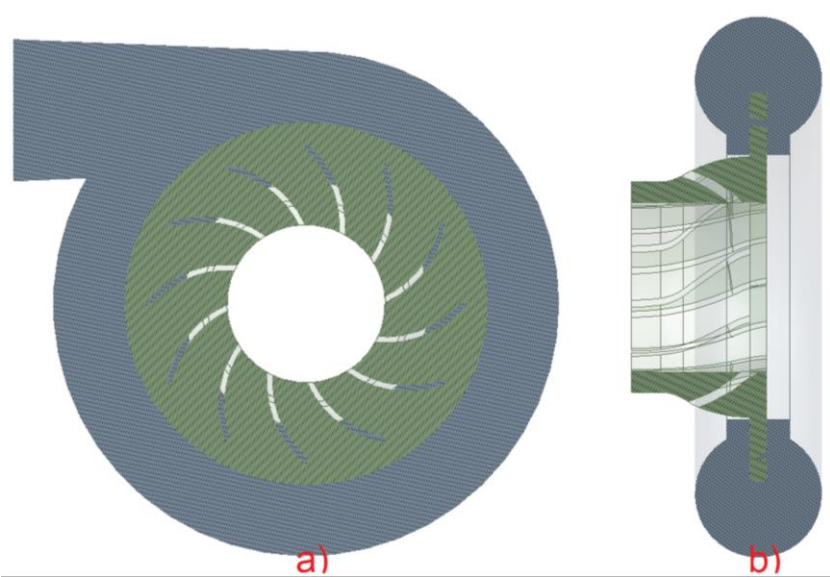

<span id="page-13-1"></span>Figura 14. Vista en sección de los dominios de cálculo tras operación booleana. En azul, dominio estático. En verde, dominio rotatorio.

#### <span id="page-13-0"></span>*2.2.2 Mallado*

Para el mallado se procederá con el programa Ansys Meshing. Como ya se designaron anteriormente los tipos de dominios y se renombraron las geometrías, se puede proceder directamente a realizar la malla.

Antes de analizar la malla empleada se definirán brevemente los tipos de malla existentes.

#### **2.2.2.1 Tipos de malla - Malla estructurada**

Es aquella que está caracterizada por conectividad regular, la cual se puede expresar como un vector de dos o tres dimensiones. Debido a la simplicidad de las conexiones entre nodos y elementos se consigue gran ahorro de potencia de cálculo, a costa de no poder representar geometrías complejas adecuadamente.

#### **2.2.2.2 Tipos de malla - Malla no estructurada**

Se caracteriza por tener conexiones irregulares que no se pueden expresar como vectores tridimensionales. Gracias a esta propiedad, se puede representar geometrías complicadas, con el inconveniente de tener mayor coste computacional.

La malla empleada para las simulaciones será no estructurada, de tetraedros, con elementos de orden lineal, figura 15.

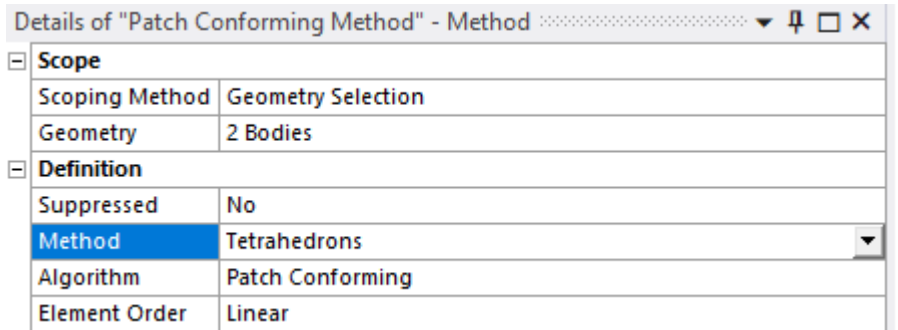

Figura 15. Elección de tipo de elemento de malla en ANSYS Meshing.

<span id="page-14-0"></span>En las figuras 16 a 18 se muestra la asignación de tamaño de elementos en ambos dominios, además de la malla en general. Para la voluta se puede elegir un elemento más grueso, con el consiguiente ahorro en potencia de cálculo. La malla del dominio estático tiene elementos de mayor calidad en general.

El dominio giratorio requiere de una malla más fina debido a su geometría más compleja.

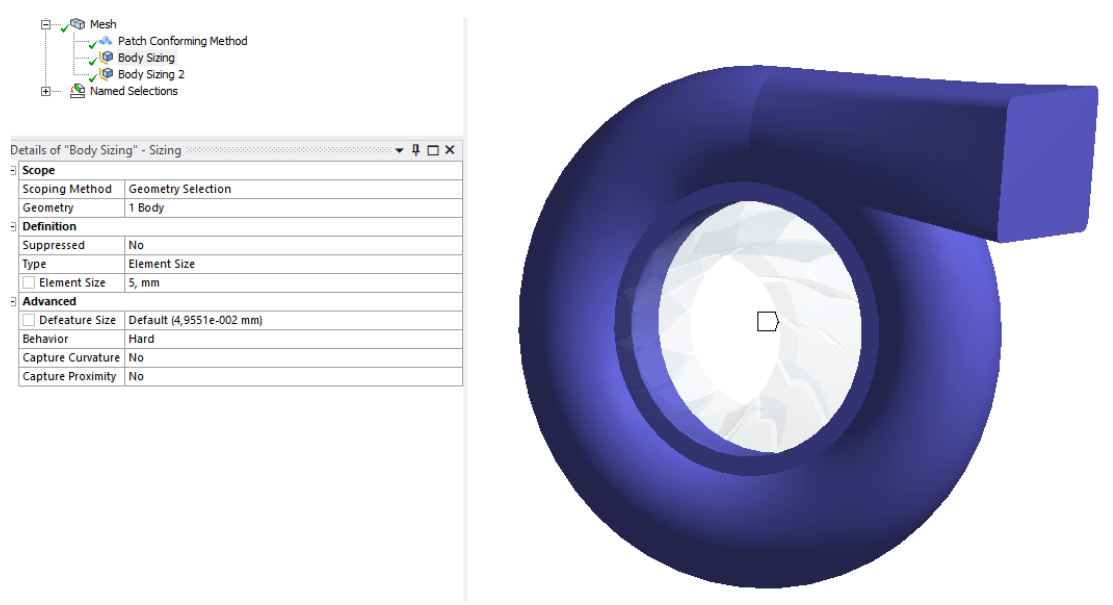

<span id="page-14-1"></span>Figura 16. Asignación de tamaño de elemento de malla en el dominio estático. Tamaño de elemento de malla: 5 mm.

#### Capítulo 3: Resultados Jacobo Ulibarrena Díaz

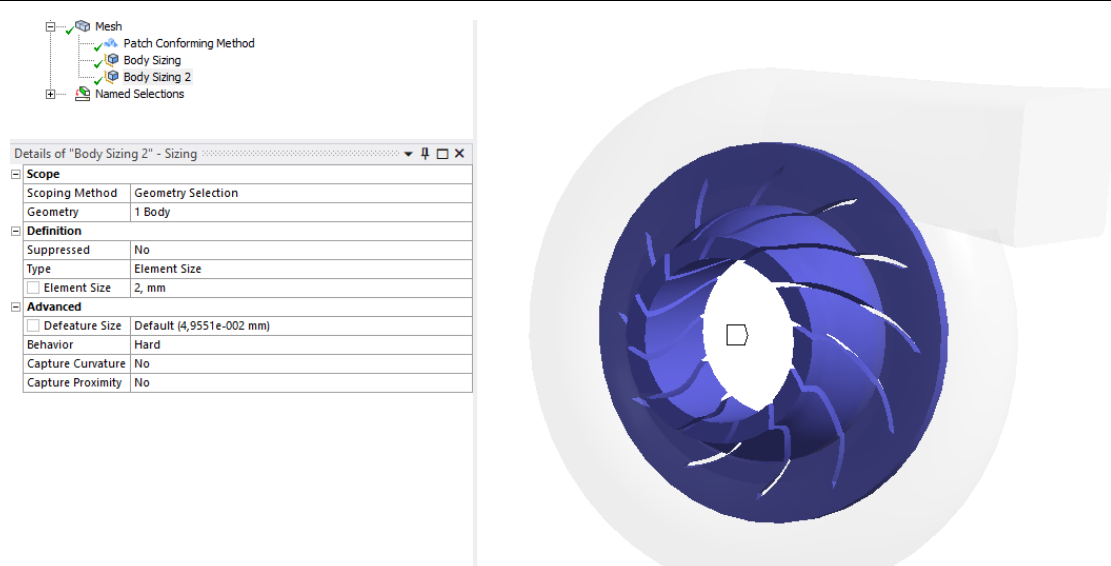

<span id="page-15-0"></span>Figura 17. Asignación de tamaño de elemento de malla en el dominio giratorio. Tamaño de elemento de malla: 2 mm.

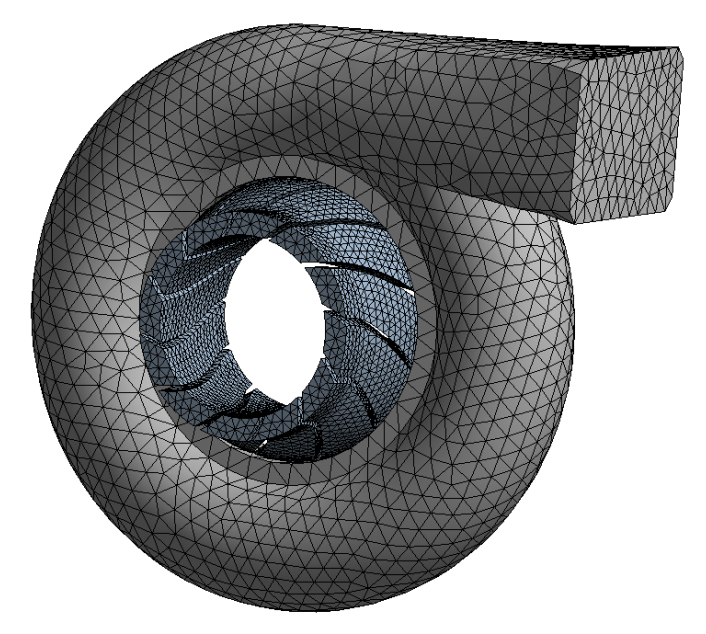

Figura 18. Malla empleada para las simulaciones.

<span id="page-15-1"></span>La potencia de cálculo es especialmente fundamental en las simulaciones en régimen transitorio. Se hicieron numerosas pruebas, y se vio que con la malla de 2 mm (dominio giratorio) se conseguía el mejor compromiso entre calidad de malla y tiempo de cálculo. No se eligieron tamaños menores a 1 mm porque excedían las capacidades de cálculo del ordenador.

El ordenador con el que se hicieron los cálculos tiene un procesador Intel Core i5- 10210U, cuya frecuencia de funcionamiento está comprendida entre 1.6 y 4.2 GHz. La memoria RAM es de 8 GB.

#### **2.2.2.3 Calidad**

Es importante conseguir una malla de buena calidad para que el modelo matemático que se resuelva en la simulación dé resultados aceptables desde un punto de vista numérico, lo cual incluye soluciones cuyos residuos converjan. Una malla de mala calidad puede conducir a resolver los modelos matemáticos empleados de forma imprecisa, pudiendo además provocar divergencias en los errores.

Los cuatro parámetros clave que debe cumplir una malla para tener una calidad aceptable son:

- 1. Ratio de aspecto de elemento: es el cociente de la longitud de la arista más larga entre la más corta. Idealmente debería ser 1, o, en otras palabras, todas las aristas del elemento deberían medir lo mismo.
- 2. *Skewness* (asimetría): mide la cantidad de distorsión de los elementos, y tiene un valor comprendido entre 0 y 1. Un valor de 1 indicaría que el elemento está totalmente deformado (elemento no aceptable), mientras que un valor de 0 significa que el elemento no tiene ninguna deformación. En mallas de tetraedros se busca tener elementos con skewness menor que 0.9. Este parámetro viene determinado por la peor deformación encontrada en la malla.
- 3. Ortogonalidad: relaciona el ángulo del vector que une dos nodos (o volúmenes de control) con el vector normal a la superficie del punto asociado al vértice.
- 4. Uniformidad (*smoothness*): los saltos de tamaño entre elementos vecinos no deberían ser superiores al 20%

En el programa usado para mallar los dominios de cálculo, se puede elegir el parámetro principal de calidad de la malla para tener más control sobre la creación de ésta. Se decidió escoger el skewness. La Tabla 1 recoge las asimetrías que tiene el elemento más deformado, el elemento menos deformado, la media y la desviación estándar.

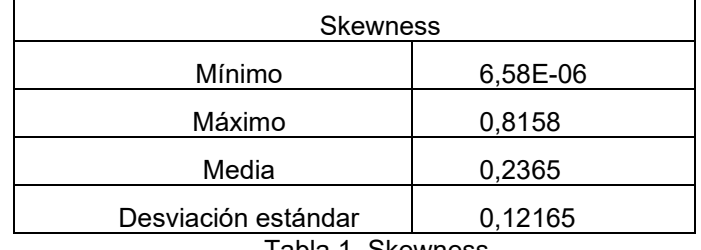

Tabla 1. Skewness.

De acuerdo a los criterios mencionados en el apartado 2.2.2.3 y teniendo en cuanta lo mencionado en la lista anterior de parámetros de calidad, la malla es apta.

Las figuras 19 a 21 muestran dónde están los elementos con más deformación, los de mejor calidad, y aquellos elementos en la moda. Las calidades de interés se destacan en color rosa.

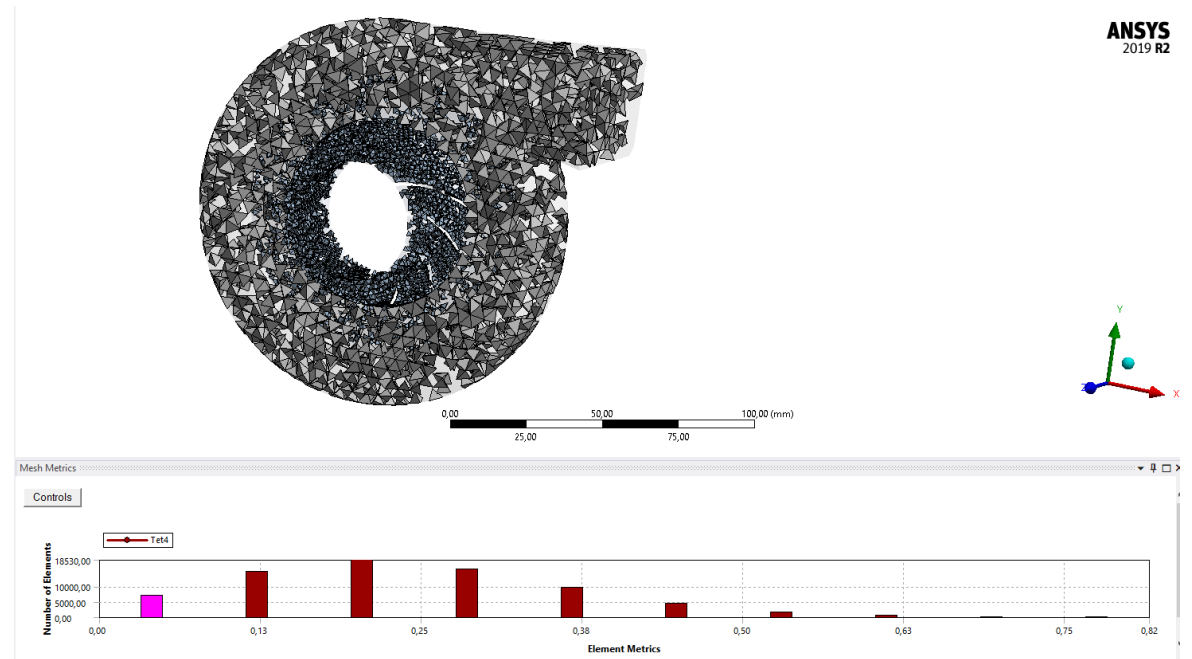

Figura 19. Elementos de mejor calidad. Skewness: 4.08·10-2

<span id="page-17-0"></span>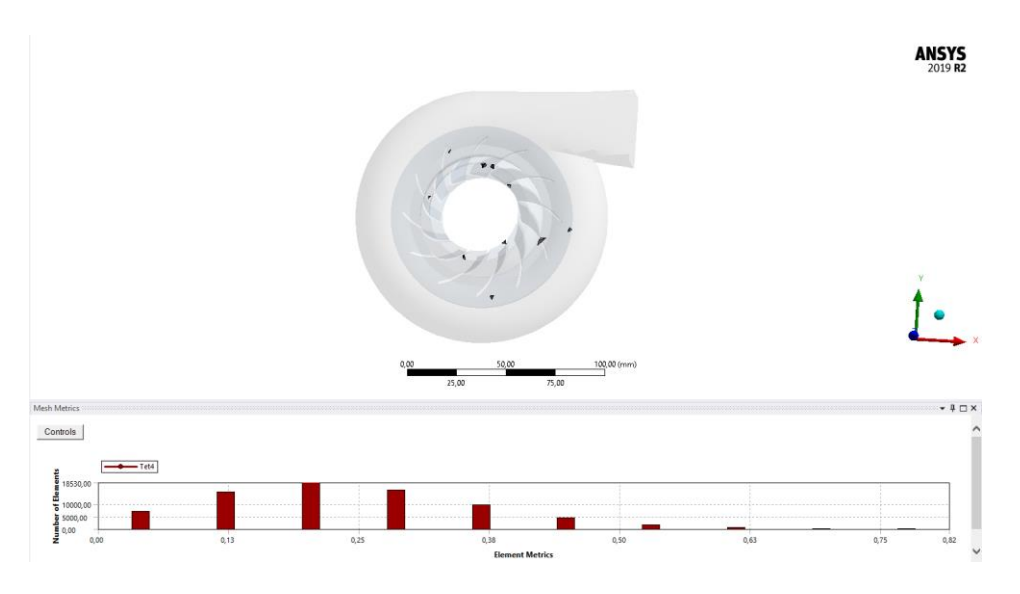

<span id="page-17-1"></span>Figura 20. Elementos de peor calidad. Skewness: 0.775

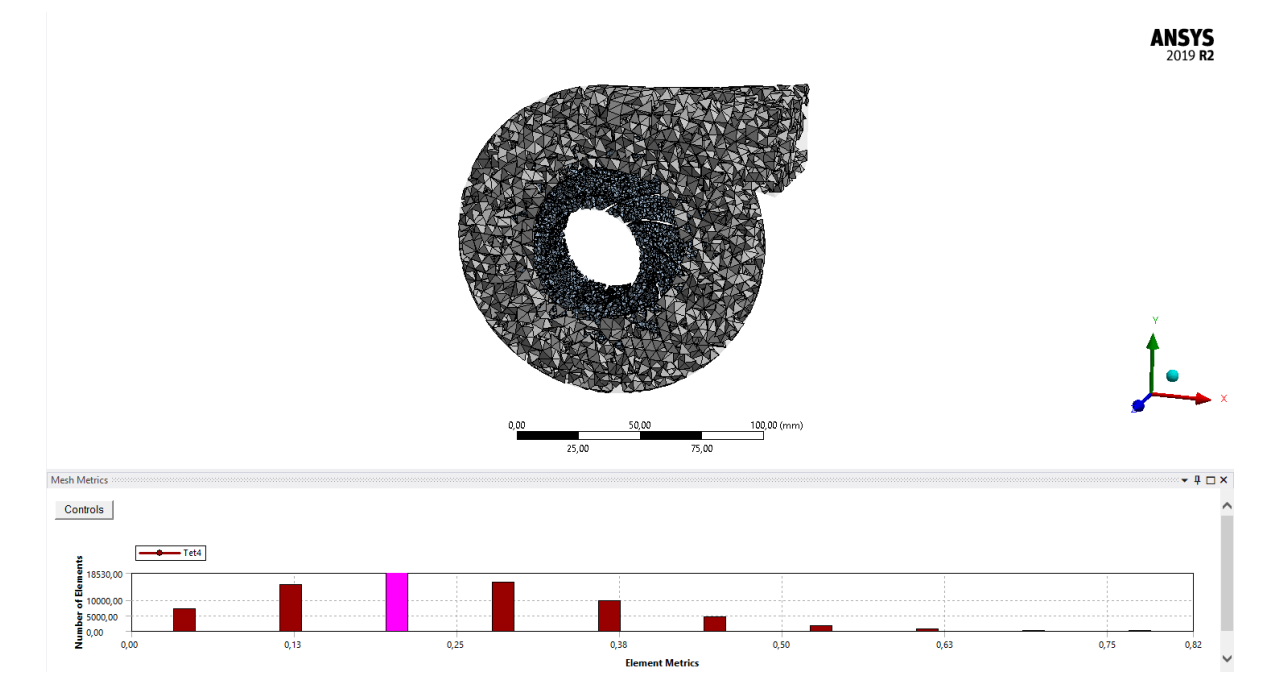

Figura 21. Elementos más frecuentes. Skewness: 0.204

<span id="page-18-0"></span>En la figura 20, los elementos de mejor calidad están situados en el interior de sendos dominios, y en los bordes.

Los elementos más distorsionados están en el dominio giratorio (ver figura 21). Esto es normal debido a que es una geometría bastante más compleja que la del dominio estático. Se probó a refinar la malla, pero como se verá más tarde, los resultados no justifican el incremento de potencia de cálculo requeridos.

Los elementos más frecuentes están situados de manera muy similar a los elementos de mejor calidad mencionados en la figura 19.

#### **2.2.2.4 Designación de zonas de interés**

De cara a la simulación y posterior análisis de resultados, es conveniente identificar las zonas relevantes. De lo contrario, en Fluent y en el programa de procesado de resultados se les asignará un nombre por defecto, siendo mucho menos intuitivo saber -en el caso de este TFG- qué cara es la entrada y qué zonas constituyen la superficie de los álabes, puesto que Fluent designaría cada cara por separado, siendo así mucho más farragoso ver los resultados.

Meshing permite nombrar puntos, aristas, líneas, caras y sólidos, tanto de las geometrías de entrada, como de las mallas generadas. En la figura 22 se muestran las zonas de interés destacadas en color rojo. A la entrada se la denominó como "*inlet*", y a la superficie de los álabes como "*blades surface*".

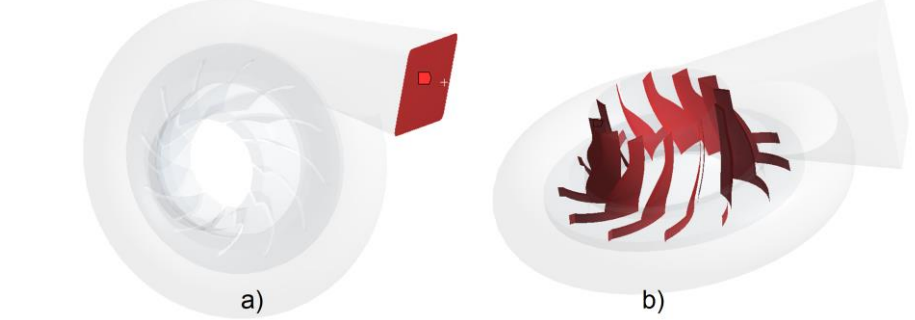

<span id="page-19-0"></span>Figura 22. Designación de zonas de interés. (a), la entrada. (b), la superficie de los álabes.

#### **2.2.2.5 Estudio de sensibilidad de malla**

En análisis por elementos finitos hay que mallar el dominio de cálculo. Esto divide el dominio en elementos más pequeños (habitualmente tetraedros o hexaedros) de unas determinadas dimensiones.

Como se vio en el apartado 2.2.2.2, la malla estará compuesta por tetraedros.

En función del tamaño de estos tetraedros, habrá más -malla más fina- o habrá menos malla más gruesa-. Una malla más fina requiere de mayor potencia de cálculo, en detrimento de emplear más tiempo en realizar los cálculos, pero ofreciendo resultados más fiables. No obstante, los resultados convergen por debajo de cierto tamaño de elemento de malla. En otras palabras, los resultados ya no varían. Por debajo de ese valor ya no tiene sentido refinar más la malla, pues el resultado no cambiará y se estará desperdiciando potencia de cálculo.

Un estudio de sensibilidad de malla permite encontrar el punto en el que los resultados convergen.

En caso de este TFG, se hizo probando mallas de 2, 1.5 y 1.2 mm en las siguientes condiciones:

- Entrada de aire a 0.2 kg/s, 150 kPa y 773 K.
- 25000 rpm.
- Inicialización por defecto.
- Modelo k-ε.
- Paso de tiempo:  $\Delta t = \frac{\tan \alpha \bar{n} o \text{ de elemento}}{\text{velocidad lineal}}$  (1)

Se compararon las velocidades máximas obtenidas en el plano longitudinal del ensamblaje y el par en la superficie de los álabes para distintos pasos de tiempo:

- Paso de tiempo calculado según la ecuación (1) (primera columna empezando por la izquierda, tablas 2 y 3).
- Paso aproximado al siguiente orden de magnitud (segunda columna empezando por la izquierda, tablas 2 y 3).
- Paso intermedio en el mismo orden de magnitud (segunda columna empezando por la derecha, tablas 2 y 3).
- Paso aproximado dos órdenes de magnitud (primera columna empezando por la derecha, tablas 2 y 3).

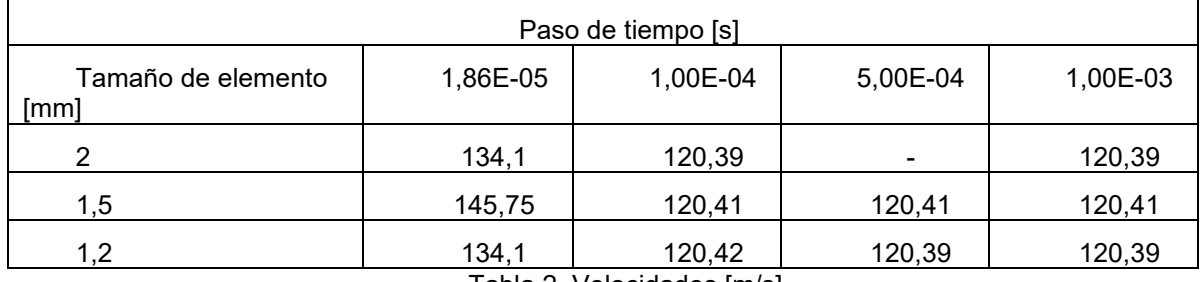

Tabla 2. Velocidades [m/s].

Nota: en la Tabla 2, el ordenador no pudo completar la simulación para un tamaño de elemento de 2 mm y paso de tiempo de  $5.10^{-4}$  s.

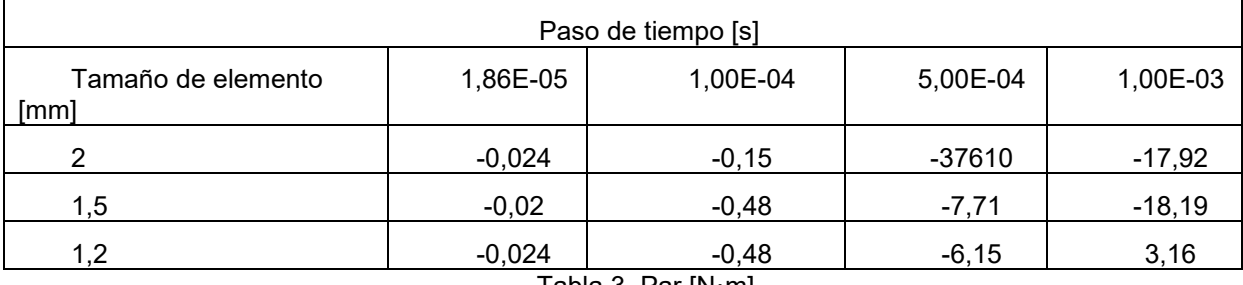

Tabla 3. Par [N·m].

Nota: en la Tabla 3, el resultado de par para un tamaño de elemento de 2 mm y paso de tiempo  $5.10^{-4}$  s no es lógico, por lo que se descarta.

Este análisis se ha aprovechado para comprobar si se podía redondear el paso de tiempo. Las velocidades varían muy poco excepto para el paso de tiempo calculado según la ecuación (1).

Sin embargo, tal y como se ve en la Tabla 3, el par varía de manera notable en las otras tres columnas, donde se redondeó el paso de tiempo. Con el paso de tiempo de la columna de la izquierda del todo, varía muy poco. Por lo tanto, en la simulación se empleará una malla que tendrá elementos de 2 mm en el dominio giratorio.

Dicha malla consta de 17108 nodos y 71661 elementos, con un skewness de media de 0.23 (Tabla 1). La figura 18 muestra cómo es esta malla.

### <span id="page-20-0"></span>*2.2.1 Simulaciones*

#### **2.2.1.1 Introducción al CFD**

La dinámica de fluidos computacional es una ciencia que, mediante el uso de ordenadores, produce predicciones cuantitativas de fenómenos de tipo fluido basados, fundamentalmente, en las leyes de conservación de la masa, momento y energía.

Las ecuaciones de Navier-Stokes son la base de la mayoría de los problemas en los que se recurre a CFD.

El uso de estas herramientas en multitud de campos (climatización, automoción, combustión de motores) es posible gracias al aumento de potencia de cálculo que se ha dado en ordenadores a lo largo de los años.

#### **2.2.1.2 Ventajas e inconvenientes de CFD**

Inconvenientes:

- Coste económico: hay simulaciones que pueden exigir hacer cálculos en mallas de millones de elementos, con sus correspondientes cálculos en cada punto del elemento. Esto requiere de equipos con gran capacidad de almacenamiento, además de una capacidad de procesamiento superior a la de un ordenador convencional. El uso de software comercial puede incrementar estos costes a orden de decenas de miles de euros (equipo+programa).
- Formación de personal: a pesar de que hay programas sencillos de usar, es necesario conocer los modelos matemáticos que se están empleando. No solo eso, sino saber interpretar los resultados. También puede ser necesario tener conocimientos de modelado para crear las geometrías que luego se usarán en los cálculos.
- Posible falta de precisión de resultados: puede ser necesario simplificar el modelo de cálculo, por lo que hay que hacer una simplificación adecuada, tanto a nivel de geometría como de modelos numéricos.

#### Ventajas:

- Ahorro de coste y tiempo en nuevos diseños: con simulaciones CFD se puede reducir gastos asociados a la fabricación de prototipos.
- Estudio de sistemas que a veces son inviables en estudios experimentales
- Precisión y detalle de resultados: esto está condicionado por la potencia de cálculo del equipo disponible.
- Producir un gran volumen de resultados sin costes adicionales.

#### **2.2.1.3 Ecuaciones generales de la mecánica de fluidos**

Aunque no es así es todos los casos, generalmente se resuelven las siguientes ecuaciones:

- Ecuación de conservación de la masa
- Ecuación de la cantidad de movimiento
- Ecuación de conservación de la energía

Estas ecuaciones sirven para describir el movimiento de un fluido. A veces se añade la ecuación de estado, la cual describe la presión, densidad y temperatura del sistema, u otras ecuaciones según cada caso.

#### *2.2.1.3.1 Ecuación de conservación de la masa*

También llamada "ecuación de continuidad".

Dada una superficie cerrada en un sistema, la variación de la masa encerrada en dicha superficie será igual a la masa que atraviesa dicha superficie; esta variación será positiva si entra al sistema, y negativa si sale.

Para los casos transitorios (no estacionarios) de este trabajo (sistema tridimensional, fluido compresible), la ecuación será:

$$
\frac{\partial \rho}{\partial t} + \nabla \cdot (\rho v) = 0 \tag{2}
$$

Donde  $\rho$  es la densidad del fluido,  $t$  es el tiempo y  $v$  la velocidad del fluido.

El primer término indica la variación de la densidad respecto al tiempo, y el segundo describe el flujo másico neto que sale de la superficie cerrada, denominándose "término convectivo".

#### *2.2.1.3.2 Ecuación de conservación de la cantidad de movimiento*

La segunda ley de Newton indica que la variación de cantidad de movimiento de un fluido será igual a la suma de fuerzas que actúan sobre el fluido. Se pueden distinguir dos tipos de fuerzas en un fluido: las fuerzas de superficie, como son las fuerzas por presión o viscosidad, y las fuerzas másicas, como son las fuerzas por gravedad, fuerzas de Coriolis o fuerzas centrífugas.

De esta manera, para tres dimensiones, las ecuaciones serán las siguientes:

$$
\rho \frac{\partial v}{\partial t} + \rho (v \cdot \nabla) v = \frac{\partial (-p + \tau_{xx})}{\partial x} + \frac{\partial \tau_{yx}}{\partial y} + \frac{\partial \tau_{zx}}{\partial z} + S_{Mx}
$$
\n(3)

$$
\rho \frac{\partial v}{\partial t} + \rho (v \cdot \nabla) v = \frac{\partial (-p + \tau_{xx})}{\partial x} + \frac{\partial \tau_{yx}}{\partial y} + \frac{\partial \tau_{zx}}{\partial z} + S_{Mx}
$$
(4)

$$
\rho \frac{\partial v}{\partial t} + \rho (v \cdot \nabla) v = \frac{\partial \tau_{xz}}{\partial x} + \frac{\partial \tau_{yz}}{\partial y} + \frac{\partial (-p + \tau_{zz})}{\partial z} + S_{Mz}
$$
(5)

Donde  $v$  es la presión sobre el fluido,  $\tau$  la tensión producida por la viscosidad y  $\mathcal{S}_M$  es un término fuente que denota la contribución de fuerzas másicas. Por ejemplo, la fuerza debida a la gravedad sería  $S_{Mx}=0$ ,  $S_{My}=0$  y  $S_{Mz}=-\rho g$ .

#### *2.2.1.3.3 Ecuación de conservación de la energía*

Deriva de la primera ley de la termodinámica, que establece que la variación de energía de una partícula de fluido es igual a la variación de calor de la partícula más el trabajo realizado sobre la partícula.

$$
\rho \frac{\partial E}{\partial t} + \rho (E \cdot \nabla) E = -\nabla \cdot (\mathbf{p} \mathbf{u}) + \left[ \frac{\partial (u \tau_{xx})}{\partial x} + \frac{\partial (u \tau_{yx})}{\partial y} + \frac{\partial (u \tau_{zx})}{\partial z} + \frac{\partial (v \tau_{xy})}{\partial x} + \frac{\partial (v \tau_{yy})}{\partial y} + \frac{\partial (v \tau_{zy})}{\partial z} + \frac{\partial (v \tau_{zy})}{\partial z} + \frac{\partial (w \tau_{zz})}{\partial y} + \frac{\partial (w \tau_{zz})}{\partial z} \right]
$$
(6)

La energía  $E$  la compone tanto la energía interna como la cinética del fluido. La energía potencial se tiene en cuenta como una fuerza másica que se incluye en el término fuente  $S_E$ , el cual es una fuente de energía por unidad de volumen y tiempo.

#### **2.2.1.4 Ecuaciones del modelo de turbulencia**

Todo flujo puede ser laminar o turbulento, dependiendo del valor de su respectivo número de Reynolds.

El modelo de turbulencia usado en el presente TFG es el k-ε.

Este modelo es uno de los más populares para simular flujos turbulentos, Versteeg y Malalasekera (2007). El modelo estándar consta de dos ecuaciones, una de la energía cinética turbulenta, y otra para la disipación.

Ecuación para la energía cinética turbulenta:

$$
\frac{\partial(\rho k)}{\partial t} + \frac{\partial(\rho k u_i)}{\partial x_i} = \frac{\partial}{\partial x_j} \left[ \frac{\mu_t}{\sigma_k} \frac{\partial k}{\partial x_j} \right] + 2\mu_t E_{ij} E_{ij} - \rho \varepsilon \tag{7}
$$

Ecuación para la disipación:

$$
\frac{\partial(\rho \varepsilon)}{\partial t} + \frac{\partial(\rho \varepsilon u_i)}{\partial x_i} = \frac{\partial}{\partial x_j} \left[ \frac{\mu_t}{\sigma_{\varepsilon}} \frac{\partial \varepsilon}{\partial x_j} \right] + C_{1\varepsilon} \frac{\varepsilon}{k} 2\mu_t E_{ij} E_{ij} - C_{2\varepsilon} \rho \frac{\varepsilon^2}{k}
$$
(8)

Estas ecuaciones se interpretan de la siguiente manera:

La variación de k o ε respecto al tiempo, más el transporte de k o ε por advección es igual al transporte de k o ε por difusión más el ratio de producción de k o ε, menos el ratio de destrucción de k o ε [Wikipedia, "K-epsilon turbulence model"].

Este modelo se usa en una amplia gama de campos, desde flujos que se dan en la naturaleza a aplicaciones industriales.

Por simplicidad, en el presente TFG se usará el modelo k-ε, el cual está presente en FLUENT. Se utiliza este modelo debido a su idoneidad para fluidos rotativos, Versteeg y Malalasekera (2007).

El fluido de trabajo será aire, el cual se asumirá que se comporta como un gas ideal. Se eligió aire por tener propiedades similares a las de los gases de escape de un motor de combustión. Las propiedades se muestran en la figura 23.

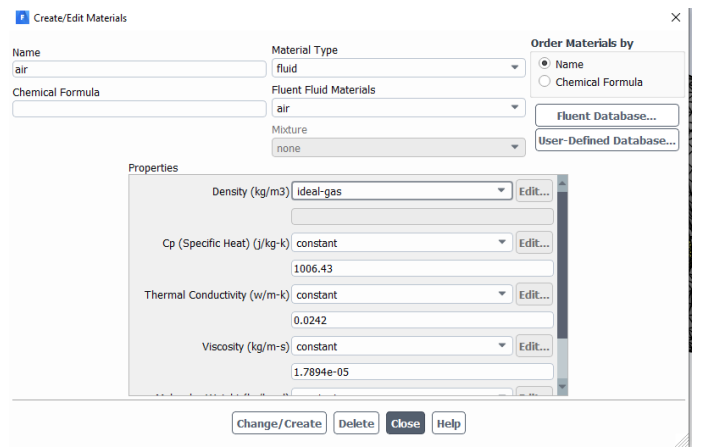

Figura 23. Designación de propiedades del fluido de trabajo en ANSYS Fluent.

<span id="page-23-0"></span>Una vez caracterizado el fluido de trabajo se le asignará movimiento al dominio giratorio. Para las simulaciones de arranque se habilitó el uso de malla móvil, mientras que las simulaciones en estado cuasi-estacionario se hicieron con un sistema de referencia móvil, sin malla móvil, dado que alcanzar el estado cuasi-estacionario empleando una malla móvil supondría un coste computacional excesivo.

La única frontera relevante de cara a preparar la simulación es la entrada (*inlet*). Por defecto viene caracterizada como "velocity inlet". Como se parte de valores de flujo másico, se cambiará a "*mass flow inlet*". A modo de curiosidad, si en Meshing se hubiera designado a dicha entrada como "mass flow inlet", Fluent la detectaría como entrada de flujo de masa automáticamente.

Como se mencionó anteriormente, se asume que el aire entra a 150 kPa. Hay que indicar el valor del flujo másico, su dirección, turbulencia y temperatura, como se indica en la figura 24.

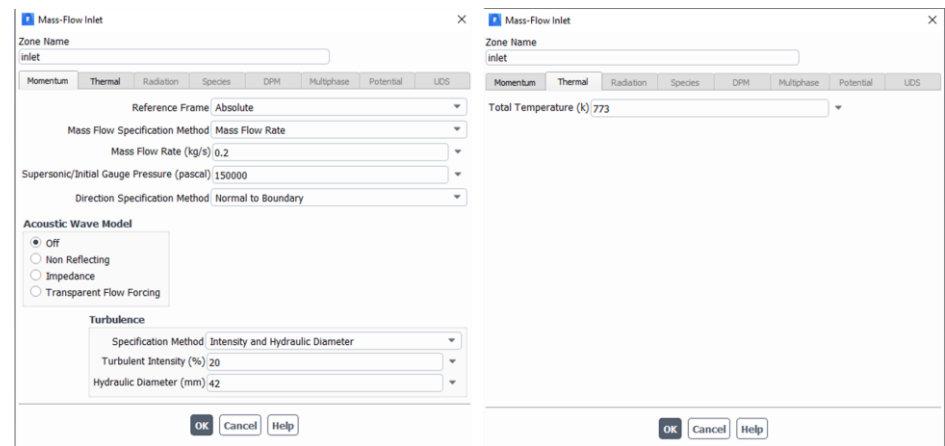

Figura 24. Ejemplo de asignación de las condiciones de contorno.

<span id="page-24-0"></span>Es importante recalcar que la turbulencia es alta (20 %) al tratarse de una turbomáquina. Este es un valor medio. Idealmente, se emplearía un valor obtenido experimentalmente.

Es importante recalcar que la turbulencia es alta (20 %) al tratarse de una turbomáquina. Este es un valor medio. Idealmente, se emplearía un valor obtenido experimentalmente.

Como se ve en la Figura 5 b, la entrada no es exactamente rectangular debido a los redondeos que tiene. No obstante, se supuso rectangular para calcular su diámetro hidráulico.

$$
D_h = \frac{4A}{P} \tag{9}
$$

Donde "A" es el área y "P" es el perímetro.

El área se obtuvo con la funcionalidad de cálculo de áreas y distancias de SolidWorks, y el perímetro se calculó como si los lados no estuvieran redondeados.

El perímetro será:

P= 2(36)+2(51)=72+102=174 mm

Sustituyendo en (9) para un área de 1828.27 mm<sup>2</sup> y un perímetro de 174 mm:

$$
D_h = \frac{4A}{P} = \frac{4 \cdot 1828.27}{174} \approx 42 \, mm \tag{10}
$$

#### **2.2.1.5 Solución**

El solver utilizado es tipo pressure-based. Se usará el algoritmo PISO (Pressure-Implicit with Splitting of Operators).

La discretización espacial es de segundo orden para la presión, densidad, momento y energía, y de primer orden para la energía cinética turbulenta y el ratio de disipación de la turbulencia.

Fluent ofrece la posibilidad de elegir entre inicialización normal e inicialización híbrida. La segunda resuelve el sistema propuesto con ecuaciones simplificadas, y toma esta solución como valores iniciales para resolver el problema que el usuario propuso con los parámetros que introdujo. La inicialización normal permite introducir unas propiedades iniciales, dando mayor control al usuario.

En este caso, las condiciones iniciales son: presión atmosférica, y velocidad de entrada del aire de 0 m/s. Como se indicó anteriormente, se hará una simulación en régimen transitorio, la cual simulará la puesta en marcha de la turbina, y, a continuación, una en régimen cuasi-estacionario, la cual simulará el funcionamiento en régimen estable. Como se mostrará en imágenes posteriores, al realizar una inicialización estándar se consiguen valores de par más coherentes y realistas que con la inicialización híbrida, sin importar que el orden de magnitud de los residuos sea bajo.

Una vez hecha la inicialización, simplemente hay que designar el tamaño del paso de tiempo para las simulaciones en régimen transitorio.

Al ser una malla tridimensional, se decidió dimensionar el paso del tiempo tiempo en función del número de Courant (ver ecuación 11). Este es un paso importante, ya que un número de Courant erróneo puede provocar divergencias en las soluciones de las ecuaciones.

El paso de tiempo se dimensionó en función de este número.

La fórmula del número de Courant es (caso unidimensional):

$$
C = \frac{u \Delta t}{\Delta x} \le 1\tag{11}
$$

Siendo "u" la magnitud de la velocidad,  $\Delta t$  el paso de tiempo y  $\Delta x$  el tamaño de elemento de malla.

Un número de Courant de 1 implica que una partícula avance un elemento de malla por cada paso de tiempo.

En este TFG se ha decidido dimensionar el paso de tiempo para un número de Courant de 0.7, y un tamaño de elemento de 2·10-3 m.

Despejando ∆t de (11):

$$
\Delta t = \frac{C\Delta x}{u} \tag{12}
$$

Se ha decidido tomar "u" como la velocidad lineal del extremo de los álabes.

$$
u = \omega R \tag{13}
$$

Donde ω es la velocidad angular en rad/s, y R es el radio, en m.

Para ω=79200 rpm y R=46 mm = 0.046 m, la velocidad lineal será:

$$
u = 79200 \frac{rev}{min} \cdot \frac{2\pi \, rad}{1 \, rev} \cdot \frac{1 \, min}{60 \, s} \cdot 0.046 \, m = 381.52 \frac{m}{s} \tag{14}
$$

Conocido el valor de " $u$ ", es posible calcular el paso de tiempo:

$$
\Delta t = \frac{C\Delta x}{u} = \frac{0.7 \cdot 0.002}{381.52} = 3.67 \cdot 10^{-6} \text{ s}
$$

El último paso es la inicialización, la cual se hace a presión atmosférica, a una velocidad de 0 m/s en las direcciones de los tres ejes (x,y,z) y aproximadamente 770 K. Es importante recalcar que dicha inicialización se realiza en régimen transitorio.

En régimen estacionario, la presión es la designada en la entrada de aire, mientras que la velocidad de entrada es calculada por el programa en función del flujo másico, densidad y área de entrada.

## <span id="page-27-0"></span>**3 RESULTADOS**

En este capítulo se analizarán los resultados de las simulaciones efectuadas.

Antes de proceder con el análisis de resultados, se muestra a modo de recordatorio las condiciones en las que funcionará la turbina.

- Presión de entrada del aire: 150 kPa
- Flujo másico de entrada del aire: 0.2 kg/s
- Velocidad de giro de la turbina: 79200 rpm
- Temperatura del aire en la entrada: 773 K

## <span id="page-27-1"></span>**3.1 RÉGIMEN TRANSITORIO**

Todas las simulaciones en régimen transitorio se hicieron utilizando 200 pasos de tiempo, con 20 iteraciones por paso de tiempo. Se pretende simular el arranque de la turbina con estas simulaciones.

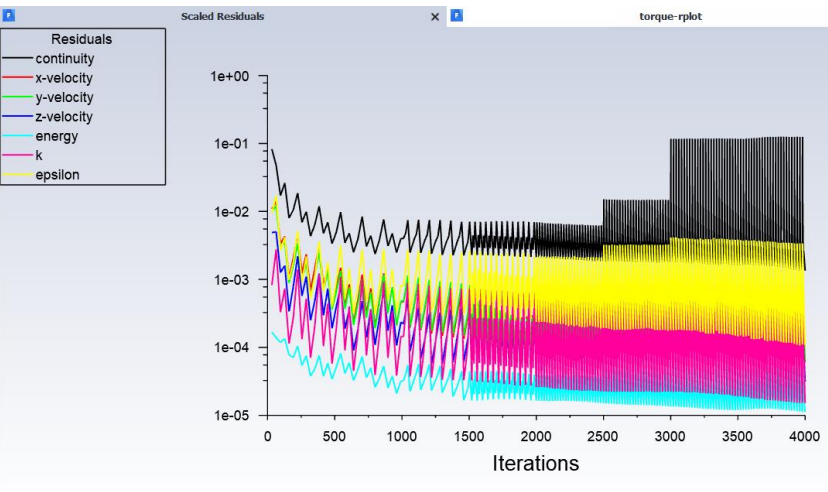

Figura 25. Convergencia en el caso transitorio.

<span id="page-27-2"></span>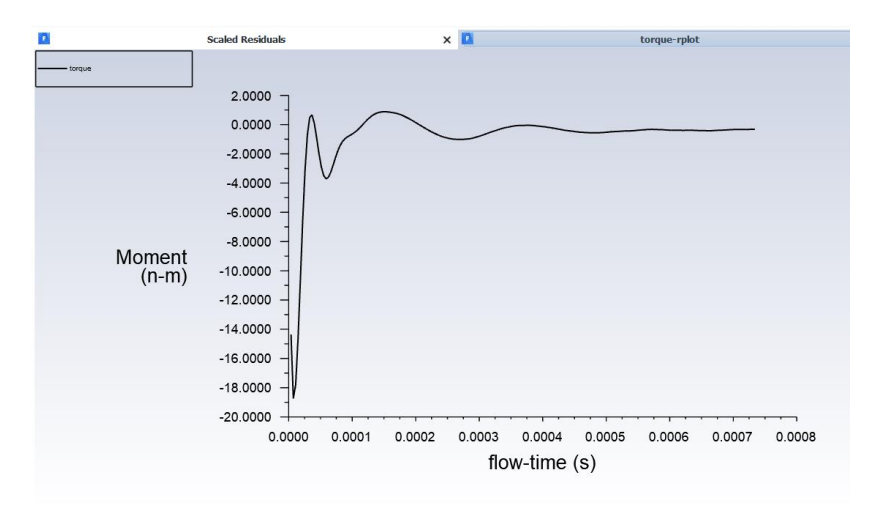

<span id="page-27-3"></span>Figura 26. Par de la turbina en el arranque.

Tras múltiples pruebas en la realización de los cálculos, se comprobó que reducir los factores de relajación ayudaba enormemente a la convergencia de los resultados.

Como se puede ver en la figura 25, los residuos tienden a converger, y, salvo el error en la conservación de la masa, el resto tiene un error menor a 10 $^{\text{-3}}$ .

La turbina al arrancar tiene que vencer un par aerodinámico de casi 19 N·m. La segunda joroba que se ve en la gráfica del par (figura 26) implica que la turbina está girando a una velocidad tal que, si se dejara de aplicar par sobre ella, seguiría incrementando su velocidad de giro. No obstante, la gráfica se estabiliza en un valor negativo. Este valor es ligeramente superior a cero en términos absolutos.

Este valor de par negativo quiere decir que la turbina perderá velocidad si se elimina el aporte de aire que la hace girar a la velocidad deseada en los cálculos, ya que la resistencia aerodinámica es muy elevada.

Este patrón de par negativo se ha repetido en pruebas a 65000, 45000 y 25000 rpm.

A modo de curiosidad, se hizo una simulación a una velocidad angular de 3000 rpm, y el par era positivo.

Un aspecto a tener en cuenta es que Fluent no realiza simulaciones multifísica.

En otras palabras, no tendría en cuenta la masa y la inercia de los álabes a la hora de hacerlos girar, de modo que habría que comprobar más tarde en una simulación dinámica lo que puede tardar -por limitaciones de masa y diseño- la parte móvil en alcanzar la velocidad de giro deseada. Por esta razón sería conveniente estudiar la resistencia a torsión del eje que une los álabes de la turbina con los del compresor. Esto sería objeto de estudios posteriores.

#### <span id="page-28-0"></span>*3.1.1 Campo de velocidades*

En las figuras 28 a 33 se muestra el campo de velocidades de la turbina en régimen transitorio. Se mostrará la dirección del flujo de aire en el plano longitudinal (figura 28), el campo de velocidades en dicho plano (figura 29), otro campo en la superficie de los álabes (figura 30), y la velocidad de las partículas en el volumen fluido del dominio giratorio (figuras 31).

A modo de aclaración, el campo de velocidades en el plano longitudinal se obtiene creando un plano en CFD-Post. Como se conserva el origen de coordenadas al exportar el ensamblaje en formato parasolid desde SolidWorks, el plano se puede crear de manera inmediata, pasando de manera exacta por el eje longitudinal de la turbina.

Con este plano creado, se obtienen los distintos campos analizados en este TFG en el eje longitudinal de la turbina.

Capítulo 3: Resultados Jacobo Ulibarrena Díaz

<span id="page-29-0"></span>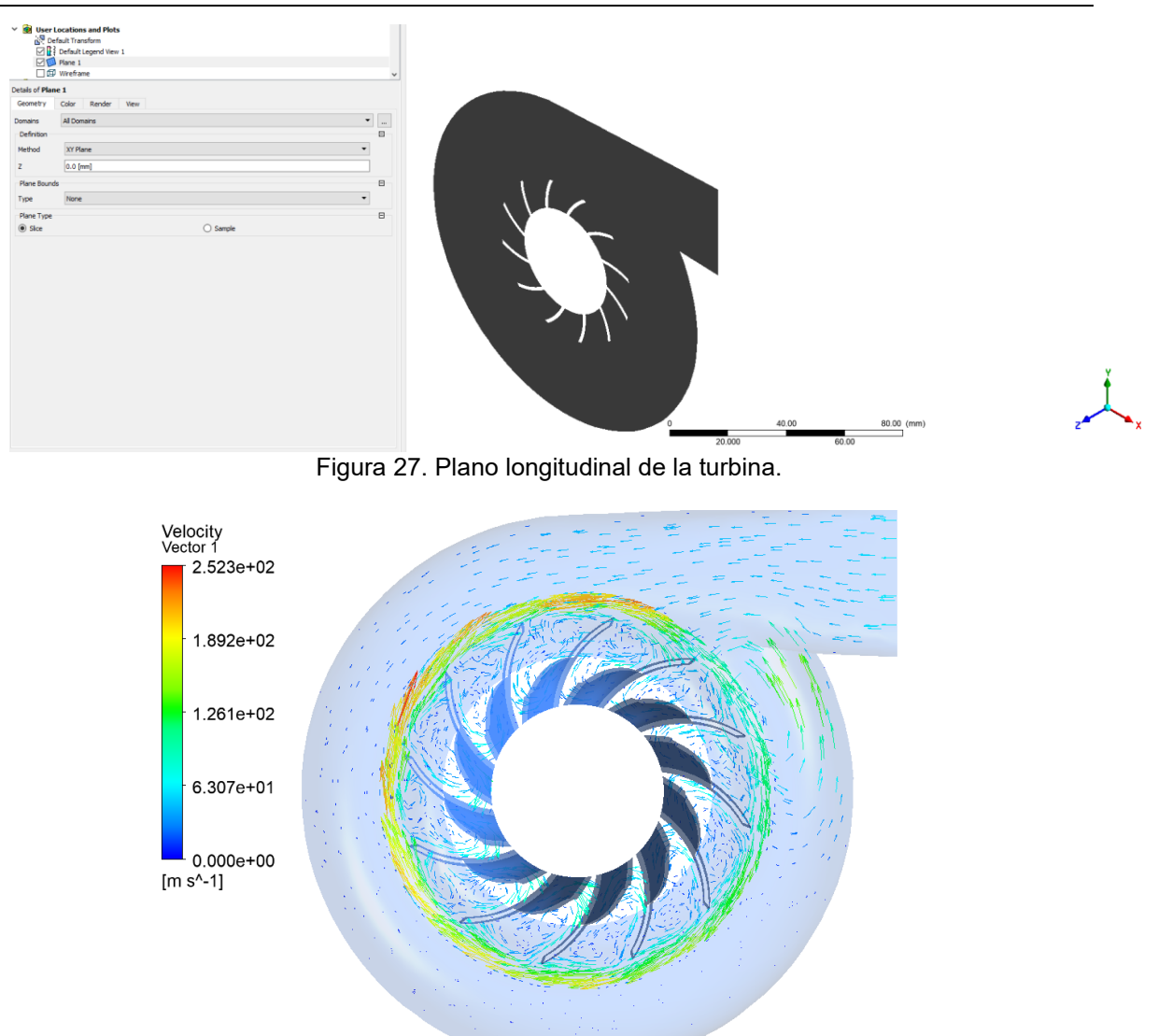

<span id="page-29-1"></span>Figura 28. Campo de velocidades de la turbina para 79200 rpm y 0.2 kg/s. Sistema de referencia móvil.

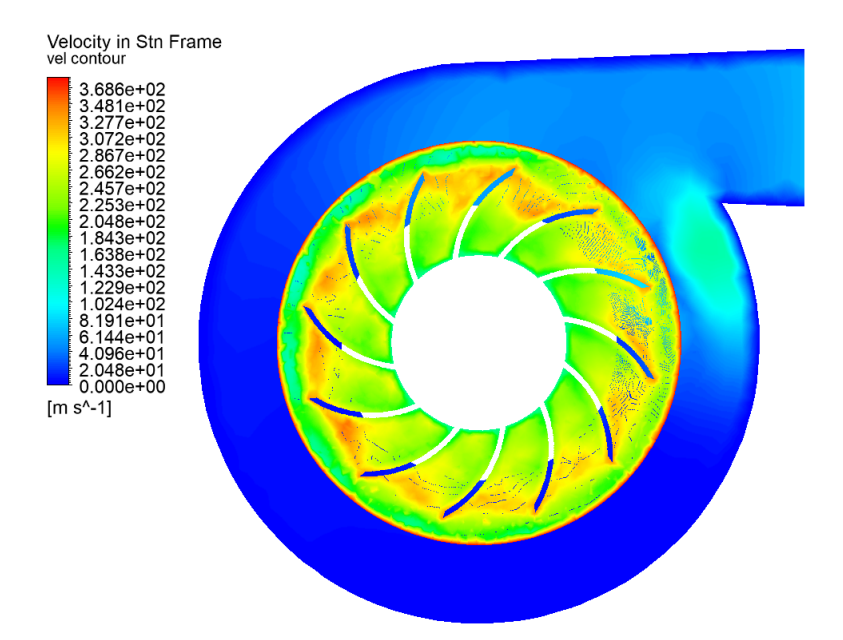

<span id="page-30-0"></span>Figura 29. Campo de velocidades para 79200 rpm y 0.2 kg/s. Velocidad respecto al sistema de referencia estacionario.

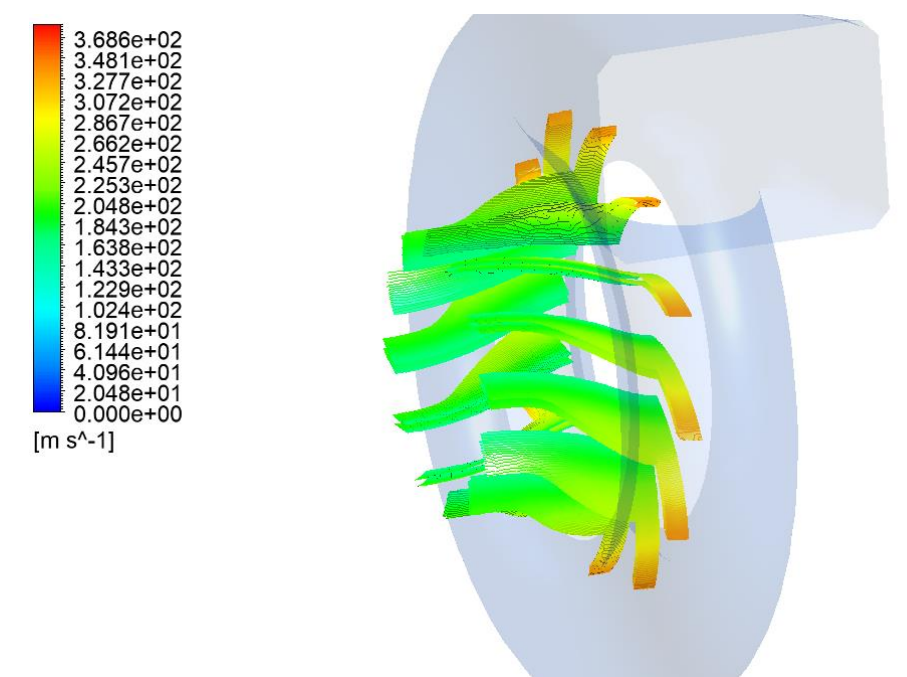

<span id="page-30-1"></span>Figura 30. Campo de velocidades en los álabes.

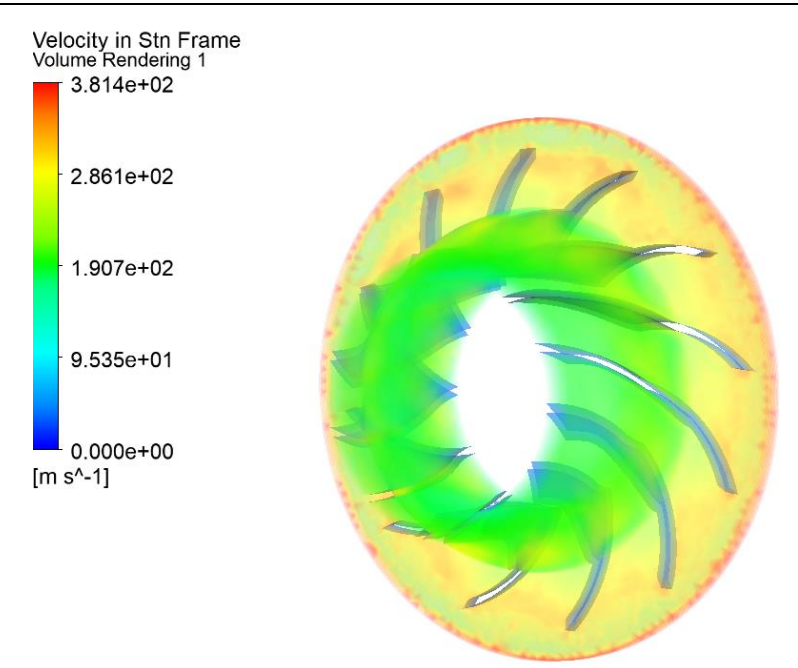

<span id="page-31-0"></span>Figura 31. Render con velocidad del fluido en el volumen del dominio rotatorio.

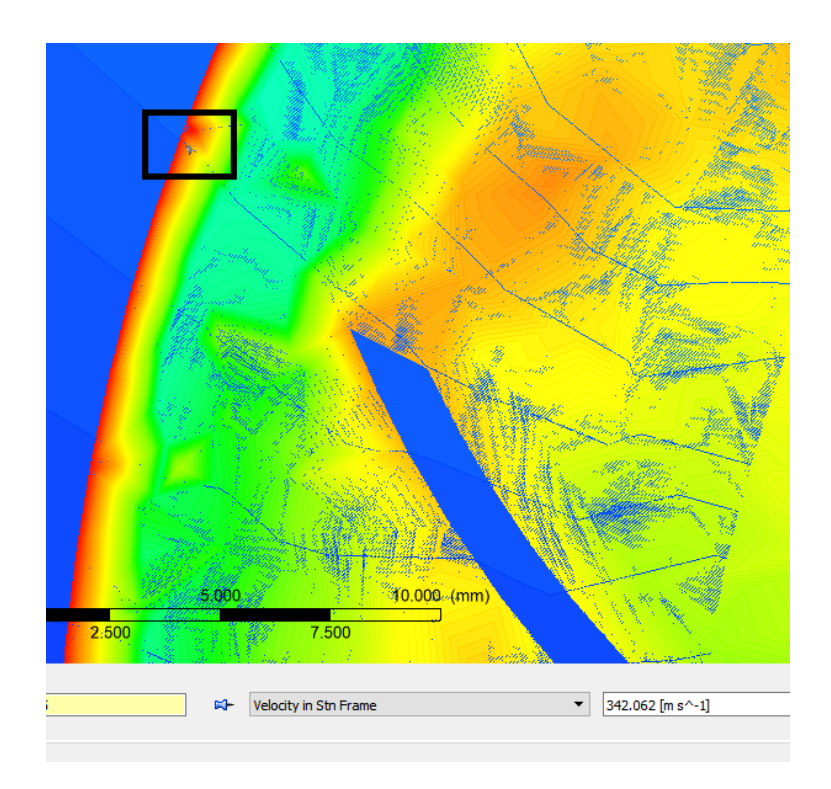

<span id="page-31-1"></span>Figura 32. Comprobación de velocidad en el dominio giratorio (1).

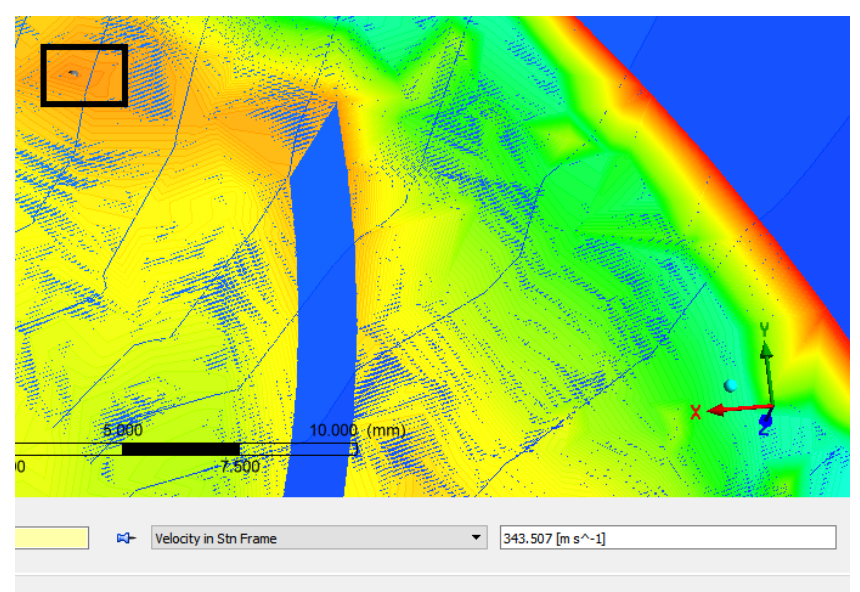

Figura 33. Comprobación de velocidad en el dominio giratorio (2).

<span id="page-32-0"></span>Tal y como se aprecia en la figura 28, el aire circula desde la entrada pasando por toda la voluta, y forma remolinos entre los álabes. El aire alcanza su mayor velocidad en la parte superior y la zona izquierda de la voluta, y desde ahí pierde velocidad hasta llegar a la entrada.

En la figura 31 se puede apreciar que la velocidad se incrementa según aumenta el radio. Otros detalles a tener en cuenta son:

- 1. Se alcanza una velocidad cercana a la del sonido en la periferia del dominio giratorio. Esto se ha comprobado usando la función "probe" que incorpora CFD-Post en un punto del dominio giratorio (ver figura 32), midiendo la velocidad respecto al sistema de referencia estacionario. La velocidad es de 342 m/s.
- 2. Se alcanza una velocidad cercana a la del sonido en zonas cercanas al final de los álabes. La velocidad en la estela creada por el paso del álabe es de unos 343 m/s. Esto es aceptable, dado que en turbinas de turbocompresores es normal que los álabes trabajen en estos rangos de velocidades.

Realmente el dominio giratorio debería acabar en la punta de los álabes. Esto no es posible, porque daría problemas en la creación de geometrías en cualquier programa CAD, y posteriormente también generaría serias complicaciones para el mallado. Por tanto, en el diseño del dominio fluido móvil en SolidWorks se decidió dejar varios milímetros de margen entre la superficie del dominio sólido y el final del dominio fluido para no tener irregularidades geométricas.

Por ende, no se considera de mayor relevancia que se alcance la velocidad del sonido en las zonas más externas del dominio giratorio.

Por último, al acercarse a las paredes del dominio estático la velocidad del aire disminuye, siendo cero en la superficie de éstas. Con una malla más fina conforme nos acercamos a las paredes, se conseguiría una transición de velocidad más suave en dicha zona.

## <span id="page-33-0"></span>*3.1.2 Campo de presiones*

El campo de presiones se muestra en las figuras 34 a 37. Se analizará la presión que afecta a la superficie de los álabes (figuras 34 y 35), la presión en el plano longitudinal de la turbina (ver figura 36), y la presión en el volumen fluidos del dominio giratorio (figura 37).

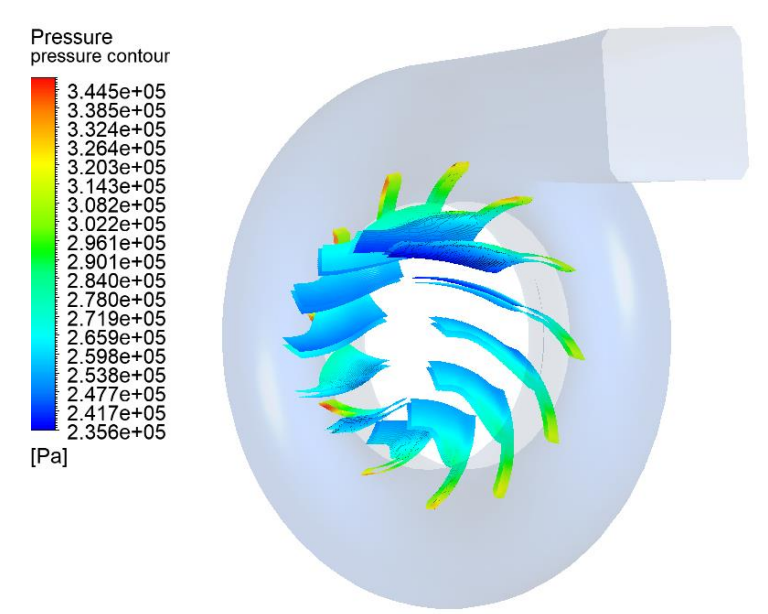

<span id="page-33-1"></span>Figura 34. Campo de presiones en los álabes (1).

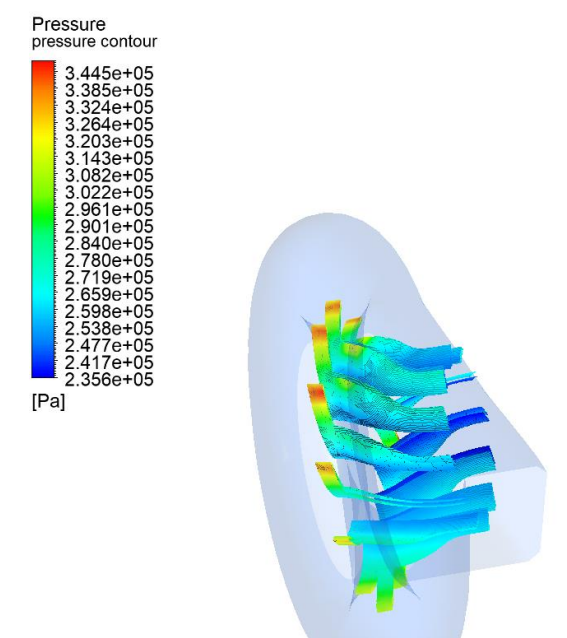

<span id="page-33-2"></span>Figura 35. Campo de presiones en los álabes (2).

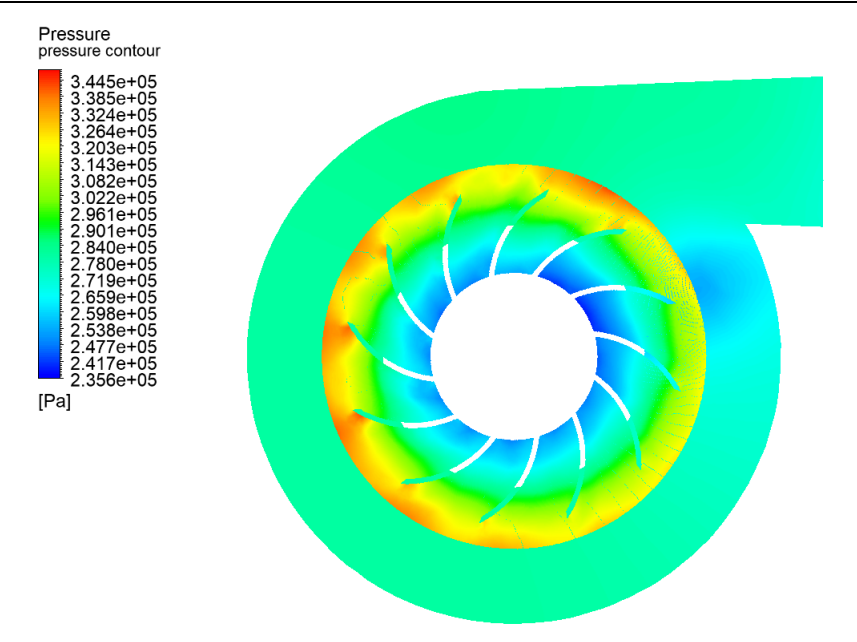

Figura 36. Campo de presiones en ambos dominios.

<span id="page-34-0"></span>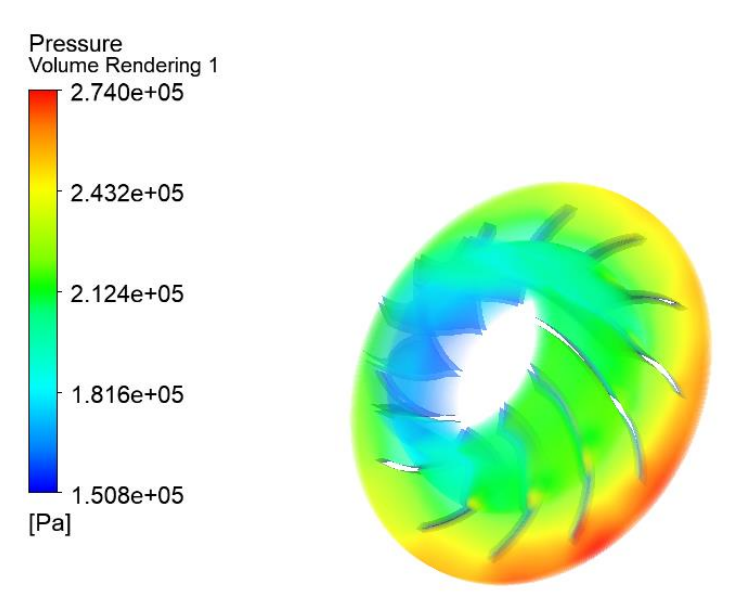

Figura 37. Render representando la presión en el volumen del dominio giratorio.

<span id="page-34-1"></span>Tal y como muestran las figuras 36 y 37, las presiones son mayores en la zona inferior de ambos dominios. En ninguna figura de campo de presiones se observan presiones negativas, por lo tanto no hay ninguna zona en la que haya succión. Los álabes siempre encontrarán resistencia al avance, por ambas caras.

La punta de los álabes del lado izquierdo (figura 36) es la que más resistencia al avance se encuentra, siendo esta presión 339.5 kPa (medido en el plano en CFD-Post). La parte superior de los álabes se encuentra menos resistencia al avance que la parte inferior (figuras 34 y 35).

De nuevo, si se observa la figura 36, puede sacarse la conclusión de que la presión en la zona de influencia de los álabes es ligeramente menor de lo que muestra la figura, debido a tener que sobredimensionar ligeramente el dominio por cuestiones de lógica de software CAD.

### <span id="page-35-0"></span>*3.1.3 Campo de temperaturas*

El campo de temperaturas se muestra en las figuras 38 a 40. De manera análoga a la presión, se analizará la temperatura en la superficie de los álabes visto desde el lado de la entrada (figura 38). También se analizará el campo de temperaturas desde el lado opuesto a la entrada (figura 39), las temperaturas de ambos dominios en el plano longitudinal de la turbina (ver figura 40), y la temperatura en el volumen fluidos del dominio estático.

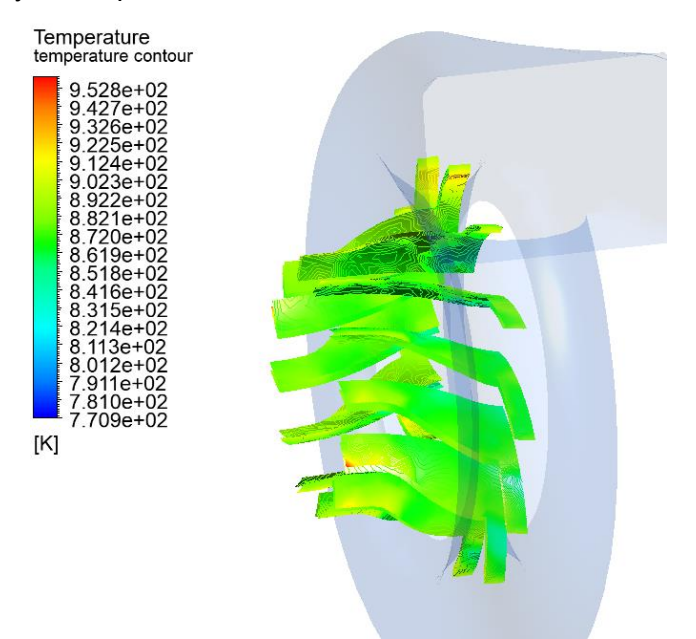

<span id="page-35-1"></span>Figura 38. Campo de temperaturas en los álabes (1).

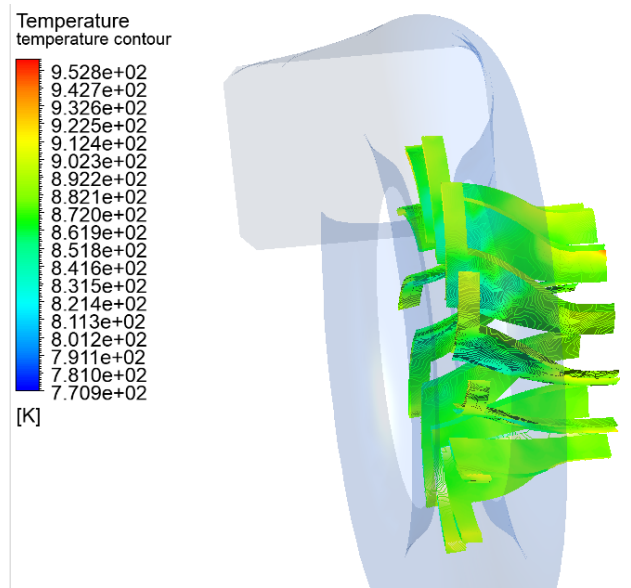

<span id="page-35-2"></span>Figura 39. Campo de temperaturas en los álabes (2).

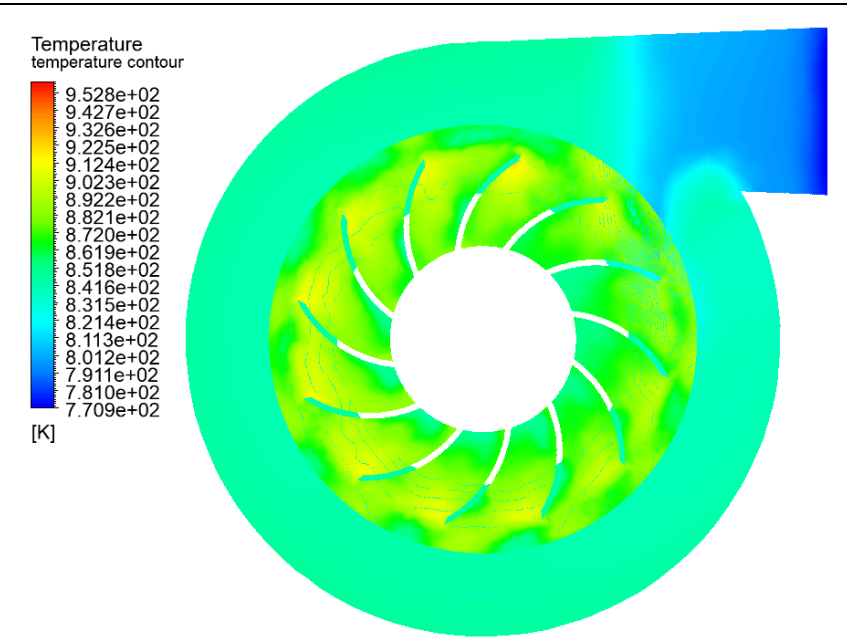

Figura 40. Campo de temperaturas en sendos dominios.

<span id="page-36-1"></span>El aire entra a 770 K. Gana temperatura rápidamente al avanzar por la entrada de la voluta (ver figura 40), permaneciendo a unos 840 K por la zona del dominio estático (medido en CFD-Post). Cerca de la entrada está a unos 800 K.

La temperatura en la superficie de los álabes es de unos 840 K, y se incrementa a medida que se avanza por ellos, hasta llegar a 880 K en la zona superior (ver figuras 38 y 39). De nuevo, dichas temperaturas se midieron con la herramienta "probe", la cual permite dar el valor de diversas magnitudes clicando en una superficie.

### <span id="page-36-0"></span>**3.2 ESTADO ESTACIONARIO**

Estas simulaciones se hacen con objeto de simular el funcionamiento de la turbina una vez se estabiliza su velocidad de giro.

Los únicos cambios que hay en esta simulación con respecto a la que se hizo en régimen transitorio son la ausencia de tamaño de paso de tiempo, y que la inicialización de los valores se hace con las condiciones originales de entrada del aire, sin partir de cero. Se desarrollaron 1500 iteraciones.

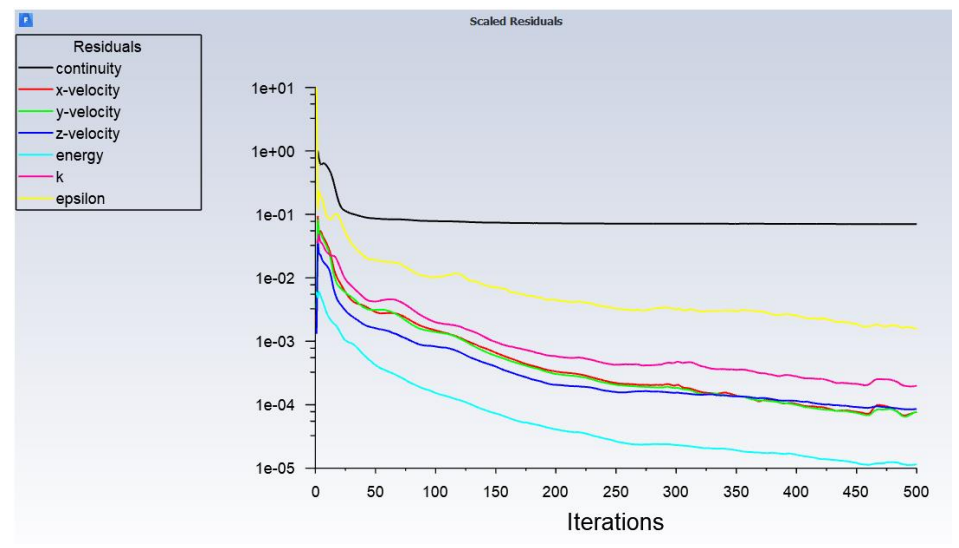

<span id="page-36-2"></span>Figura 41. Residuos para la simulación en estado estacionario.

Las diferencias más notables con la simulación en régimen transitorio son un residuo ligeramente mayor en la ecuación de continuidad, y los otros residuos tienden a converger más rápido (ver figura 25).

### <span id="page-37-0"></span>*3.2.1 Campo de velocidades*

Tal y como se hizo con los resultados en régimen transitorio, se mostrará el campo de velocidades en las figuras 42 a 44.

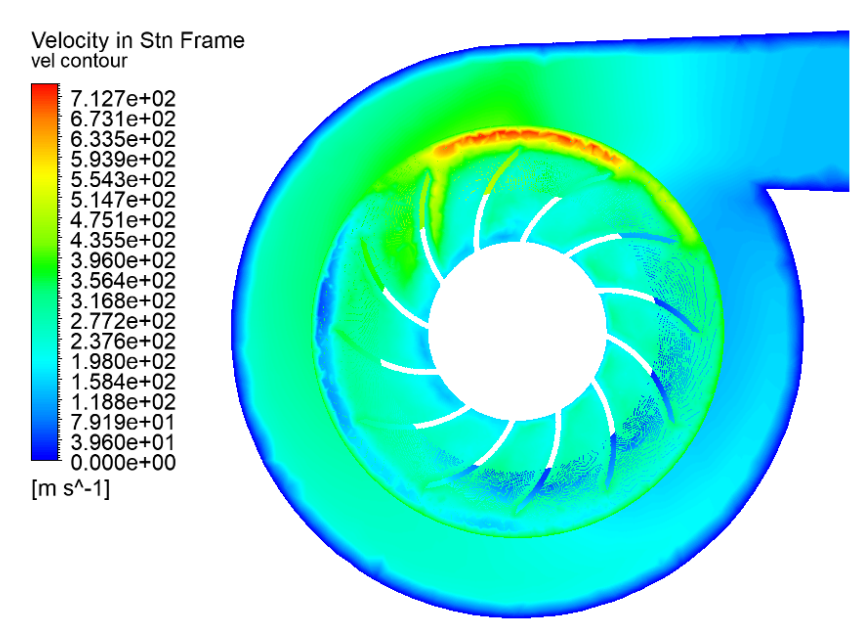

<span id="page-37-1"></span>Figura 42. Campo de velocidades 2D de ambos dominios de cálculo.

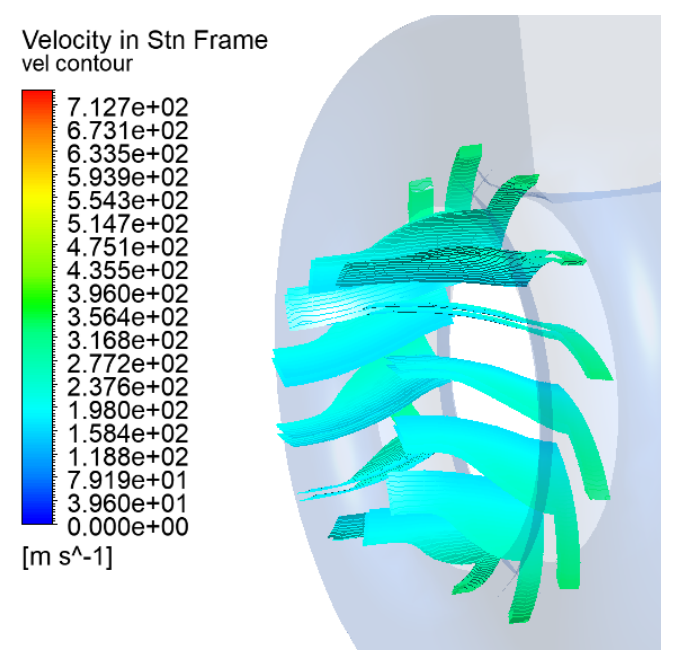

<span id="page-37-2"></span>Figura 43. Campo de velocidades en los álabes.

Esta vez, se muestra las líneas de corriente del dominio estático.

La velocidad de entrada del aire es de unos 130 m/s, y llega a alcanzar unos 360 m/s en el cuadrante superior izquierdo de la voluta, y a partir de ahí pierde velocidad hasta alcanzar más o menos 110 m/s al final de la voluta.

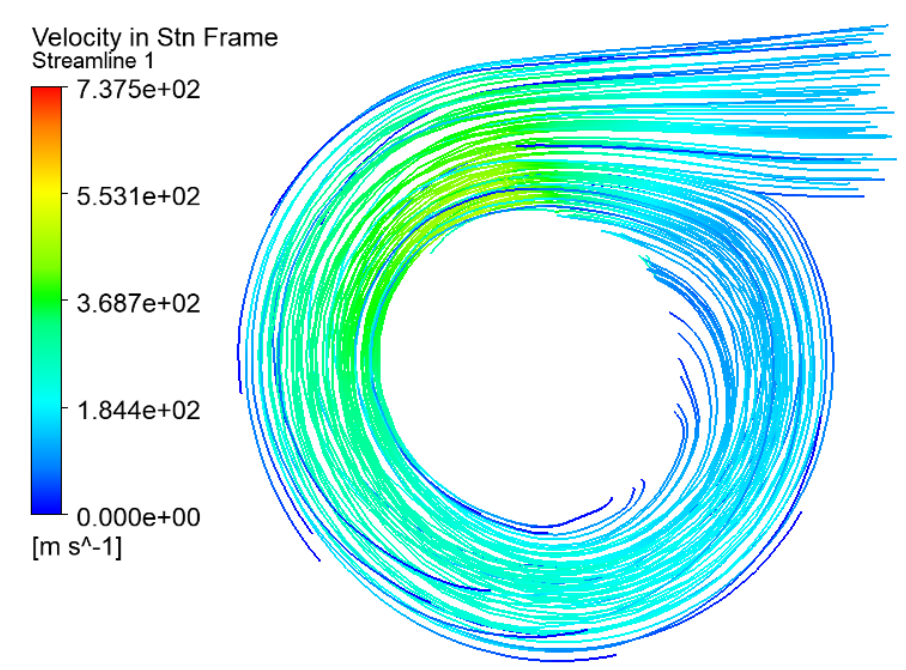

Figura 44. Líneas de corriente del aire por la voluta.

<span id="page-38-0"></span>En la figura 42, la velocidad de aire absoluta en el dominio giratorio varía de entre 200 m/s (zona más cercana a las paredes cilíndricas de los álabes) a 300 m/s, cerca de la punta de los álabes. No obstante, hay un pico de velocidad de 450 m/s en la zona superior de dicho dominio. Esto puede deberse al aporte continuo de aire desde la entrada, sumado a la velocidad de giro de la turbina.

## <span id="page-39-0"></span>*3.2.2 Campo de presiones*

Se analizarán los campos de presiones en la superficie de los álabes -distinguiendo entre los álabes del lado de la entrada (figura 45) y los del lado opuesto a esta (figura 46)- y el plano longitudinal del ensamblaje (figura 47).

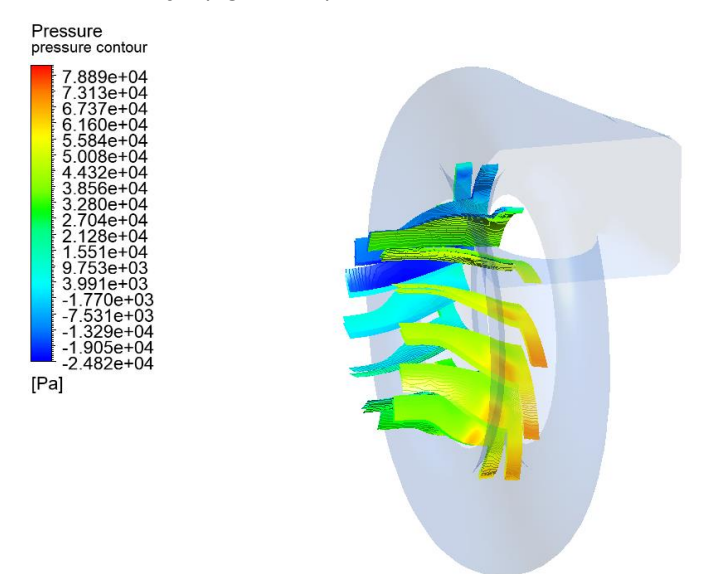

<span id="page-39-1"></span>Figura 45. Campo de presiones en la superficie de los álabes (1).

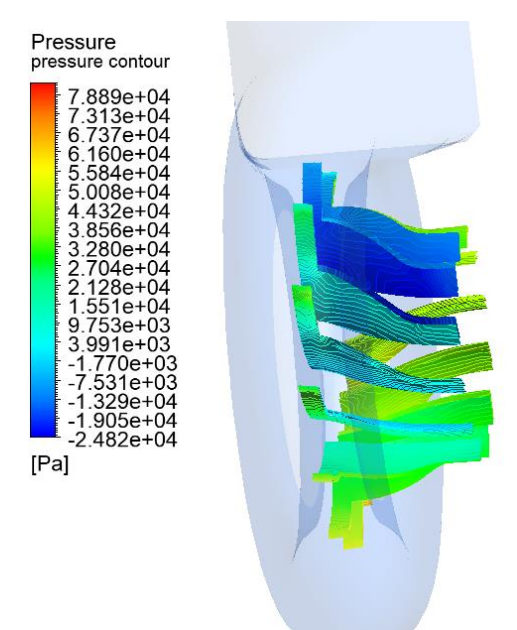

<span id="page-39-2"></span>Figura 46. Campo de presiones en la superficie de los álabes (2).

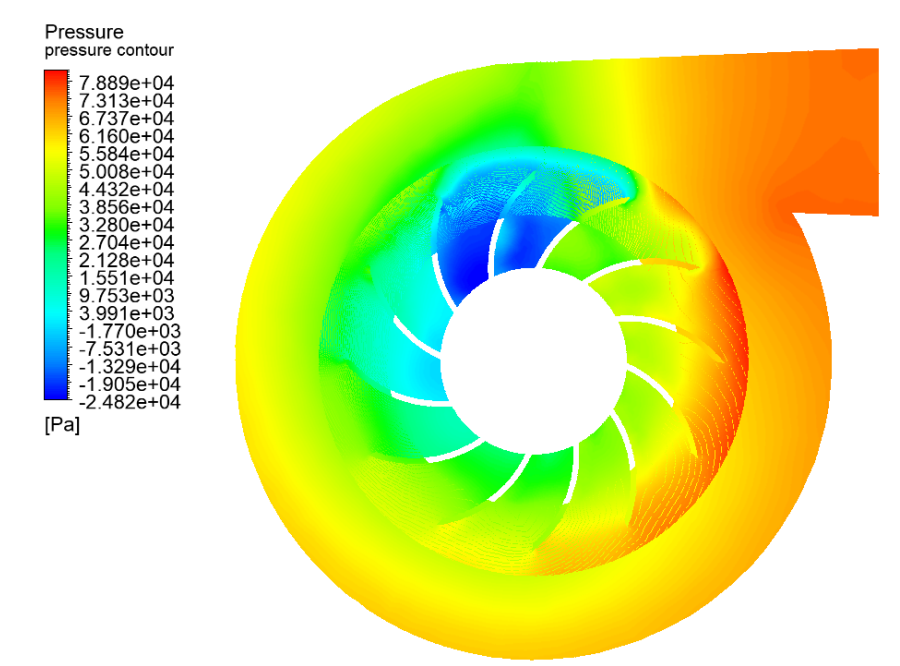

Figura 47. Campo de presiones en ambos dominios.

<span id="page-40-1"></span>En la figura 45 se aprecia que la superficie de los álabes que están del lado de la entrada está sometida a mayor presión que la de los que están en el lado opuesto (figura 46). La punta de los álabes de la figura 45 se ve que se enfrenta a mayor resistencia al giro que las del extremo opuesto, lo cual coincide con lo que se ve en la figura 47 en la zona derecha del dominio giratorio.

Sin embargo, hay presiones negativas en la superficie de los álabes que están entre el primer y el segundo cuadrante del dominio giratorio. Como aclaración, se entiende "cuadrante" como la circunferencia de dicho dominio dividida en 4 partes, y empezando a contar desde la zona superior derecha.

En esta zona con presión negativa los álabes encuentran menor resistencia al giro que en aquellas donde la presión sea más elevada.

Si se compara el campo de presiones de la figura 47 con el de la figura 36, se verá que en la figura 47 la presión es menor en términos absolutos. Esto es así porque en estado cuasi-estacionario la turbina ya está en su velocidad de funcionamiento, por lo que requiere menos aporte de energía para mantener la velocidad.

#### <span id="page-40-0"></span>*3.2.3 Campo de temperaturas*

Se procede del mismo modo que con el apartado anterior, analizando el campo de temperaturas en la superficie de los álabes (figura 48) y en el plano longitudinal de la turbina (figura 49).

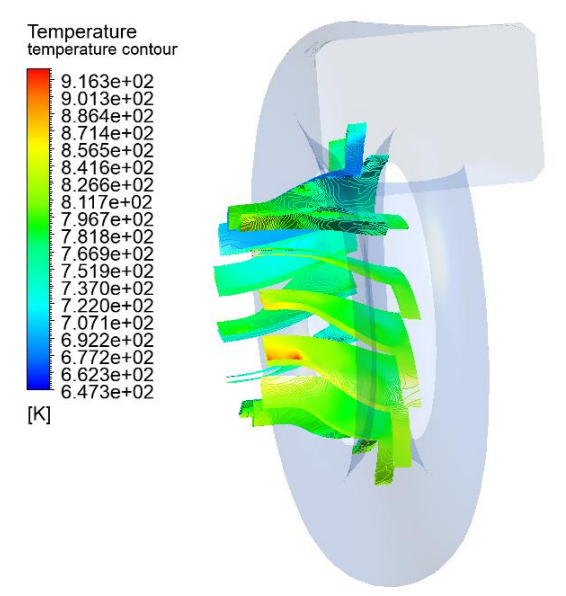

Figura 48. Campo de temperaturas en los álabes.

<span id="page-41-0"></span>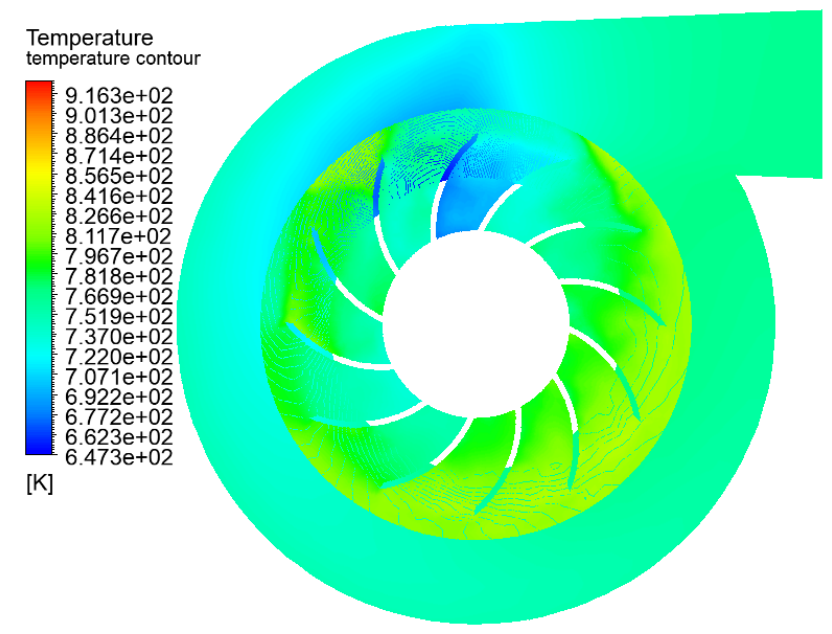

Figura 49. Campo de temperaturas en ambos dominios.

<span id="page-41-1"></span>En la superficie de los álabes se repite el mismo patrón que en régimen transitorio. Esto es, la temperatura de la superficie de los álabes se incrementa según se va subiendo por ella. Los incrementos de temperatura son más diversos en este caso, siendo algunos de 10 K, y otros de 100.

El aire que circula por la voluta se enfría ligeramente a diferencia de lo que ocurría en régimen transitorio, mientras que el aire del dominio giratorio se calienta, alcanzando temperaturas similares a las alcanzadas en régimen transitorio.

## <span id="page-42-0"></span>**3.3 CONCLUSIONES**

Debido a la escasez de bibliografía respecto a valores experimentales en turbinas, para los cálculos se han usado valores de entrada conservadores. Sin embargo, dado que los residuos estaban convergiendo, por lo menos los modelos matemáticos empleados se han resuelto de manera satisfactoria, con lo que los resultados obtenidos son fiables, partiendo de la base de que se han usado métodos que funcionan bien en gran variedad de situaciones.

También se ha conseguido simular el arranque y funcionamiento en régimen estable en variedad de condiciones. Esto supone un punto de partida de cara a trabajos futuros, bien sea buscando aprovechar más la turbina incrementando tanto el flujo de entrada como la velocidad de giro, o añadiendo un compresor, pudiendo así simular un turbocompresor al completo desde un punto de vista de la dinámica de fluidos.

Otro aspecto a considerar es que este trabajo se ha centrado en el análisis aerodinámico, haciendo un diseño basado en modelos reales, tratando de hacer simplificaciones para poder tener una malla que no requiera de un equipo muy potente; se pueden mejorar los resultados si se dimensionan los elementos tomando como base conceptos como el triángulo de velocidades y otros parámetros involucrados en el diseño de turbomáquinas.

## <span id="page-43-0"></span>**4 TRABAJOS FUTUROS**

Con este trabajo se ha intentado hacer un análisis completo de las variables de estado que afectan al rendimiento aerodinámico de una turbina de turbocompresor. Como es complicado conseguir las especificaciones de funcionamiento de estos dispositivos por razones de confidencialidad, sería recomendable por lo menos obtener un modelo comercial de turbina, para hacer un diseño más eficiente teniendo como base un modelo real. Así, se podría hacer un diseño más eficiente, mejorando el rendimiento al generar más par y mayores velocidades de giro.

También, relacionado con esto, se podría estudiar el funcionamiento del turbocompresor al completo. Esto es, incluyendo el compresor. Esto implicaría obtener datos de flujos másicos de entrada y salida de éste.

A mayores sería importante añadir estudios en 1 y 2 dimensiones del turbogrupo para optimizar el diseño.

Otra línea de trabajo importante serían el análisis de vibraciones de estos dispositivos según el tipo de rodamientos que se empleen.

Otro aspecto importante a analizar es la transferencia de calor. Esto condicionaría el diseño, porque podría ser necesario rediseñar los álabes del lado de la turbina para que al dilatarse por incrementos de temperatura no interfieran con la voluta, lo cual podría provocar fallos catastróficos en el motor. Este estudio sería aplicable a todos los elementos móviles del turbocompresor.

## <span id="page-44-0"></span>**5 PRESUPUESTO**

Esta sección está destinada a mostrar un presupuesto estimado del trabajo realizado, suponiendo que lo realiza un ingeniero con experiencia.

La mano de obra es de 90 €/hora, y el IVA es del 21 %.

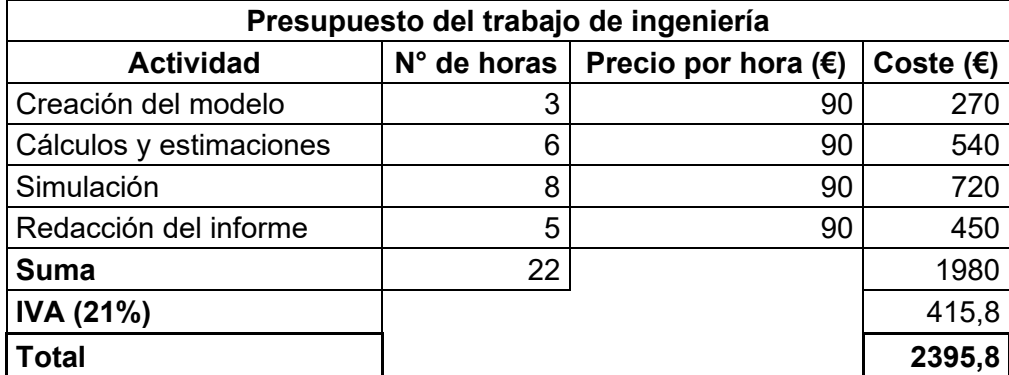

Tabla 4. Presupuesto del trabajo de ingeniería.

Sería complicado si no imposible elaborar un presupuesto de fabricación de una turbina de turbocompresor al haber una enorme cantidad de factores a tener en cuenta como economías de escala, costes de mano de obra, adquisición de materiales o la maquinaria requerida para procesar dicho material.

Como orientación, se puede encontrar volutas desde 60 €, y la parte referente a los álabes, desde 33.

## <span id="page-45-0"></span>**BIBLIOGRAFÍA**

- Apuntes asignatura "Máquinas Térmicas e Hidráulicas", EPS Ferrol. Universidad de La Coruña.
- Caruncho Salgado, F. (2019). Análisis CFD del sistema de climatización de un recinto. Universidad de La Coruña.
- Pijush K. Kundu, Ira M. Cohen, David R. Dowling. (2012). Fluid Mechanics (Fifth **Edition**
- Yao, Y., D. Marchant. (2010). *A review of novel turbocharger concepts for enhancements in energy efficiency*.
- https://www.carthrottle.com/post/how-intercoolers-add-power-and-why-you-needone/
- https://www.cfd-online.com/Wiki/Mesh\_classification
- https://www.cfd-online.com/Forums/cfx/208181-negative-value-torque.html
- https://www.cfd-online.com/Wiki/Turbulence\_intensity
- https://ocw.mit.edu/courses/mechanical-engineering/2-61-internal-combustionengines-spring-2017/lecture-notes/MIT2\_61S17\_lec20.pdf
- https://www.researchgate.net/post/How\_can\_I\_understand\_mesh\_quality\_and\_si\_ mulation results in CFD
- https://www.sciencedirect.com/topics/materials-science/computational-fluiddynamics
- https://turbospareparts.eu/en-kategorie 683305-0-turbo-spare-parts.html
- https://en.wikipedia.org/wiki/Courant%E2%80%93Friedrichs%E2%80%93Lewy\_c ondition
- https://en.wikipedia.org/wiki/K-epsilon\_turbulence\_model
- https://en.wikipedia.org/wiki/Navier%E2%80%93Stokes\_equations

# <span id="page-46-0"></span>**ÍNDICE DE FIGURAS**

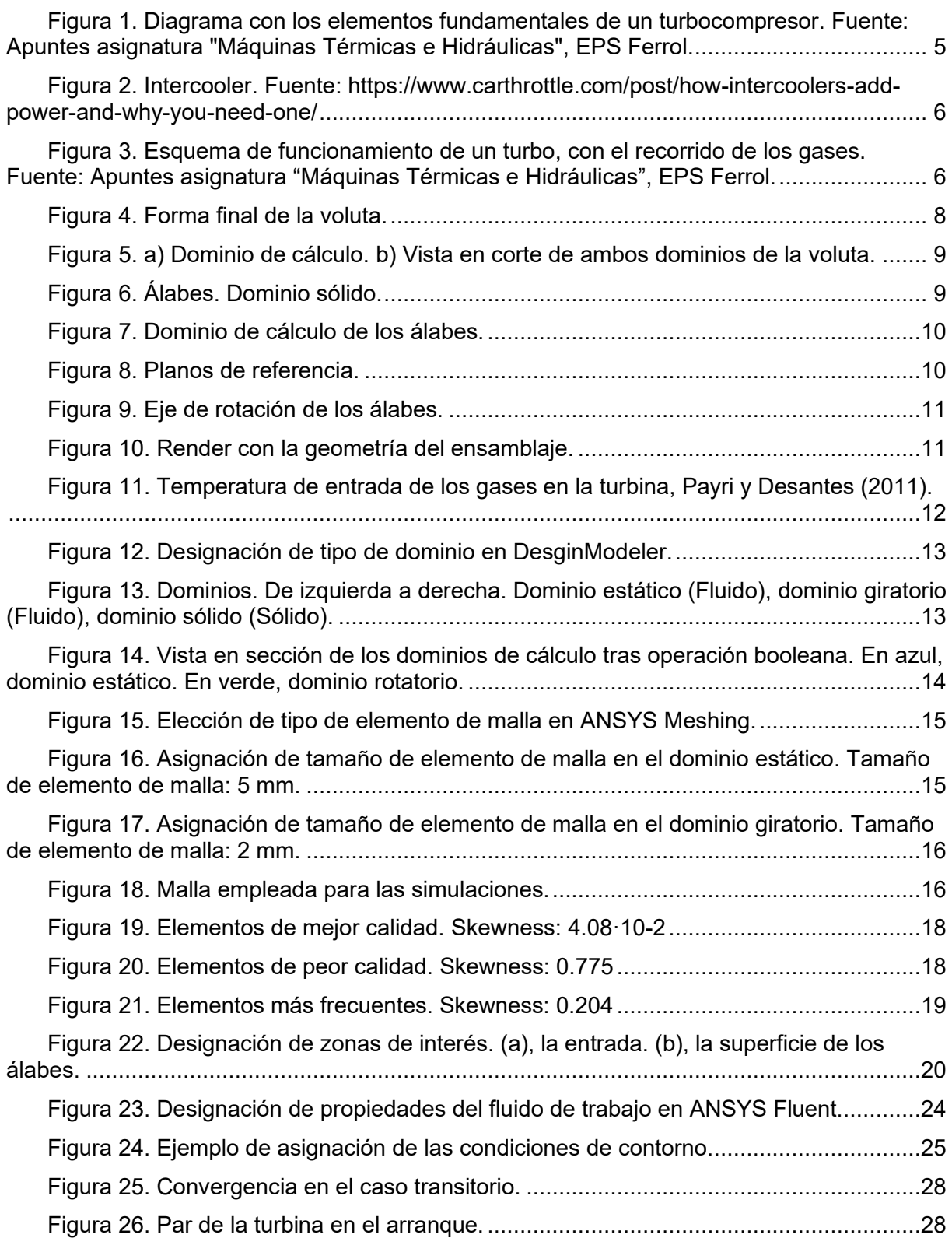

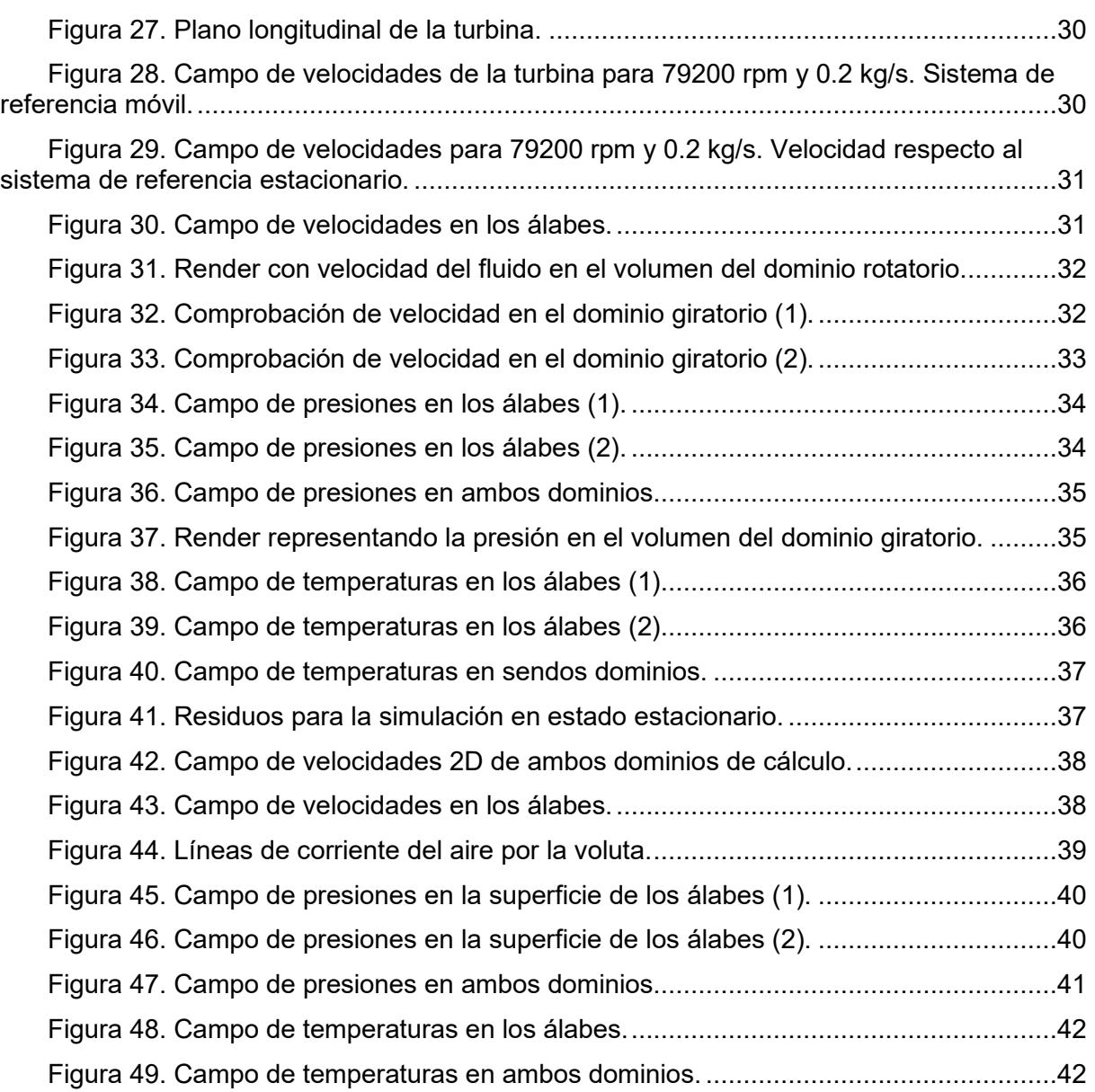

# <span id="page-48-0"></span>ÍNDICE DE TABLAS

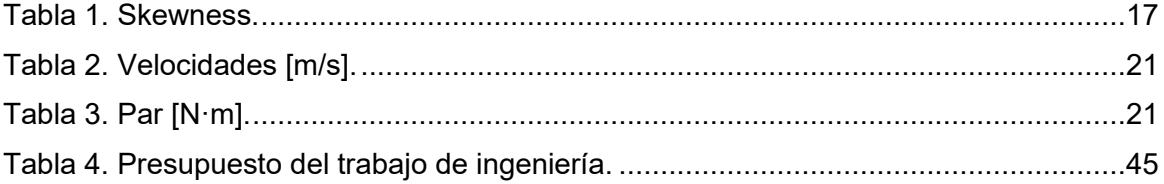

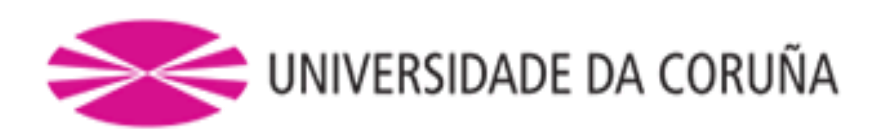

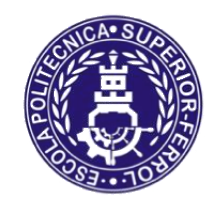

Escola Politécnica Superior

**TRABAJO FIN DE GRADO CURSO 2020/21**

# *ANÁLISIS CFD DE TURBINA DE TURBOCOMPRESOR*

**Grado en Ingeniería Mecánica**

**Documento**

**ANEXO 1**

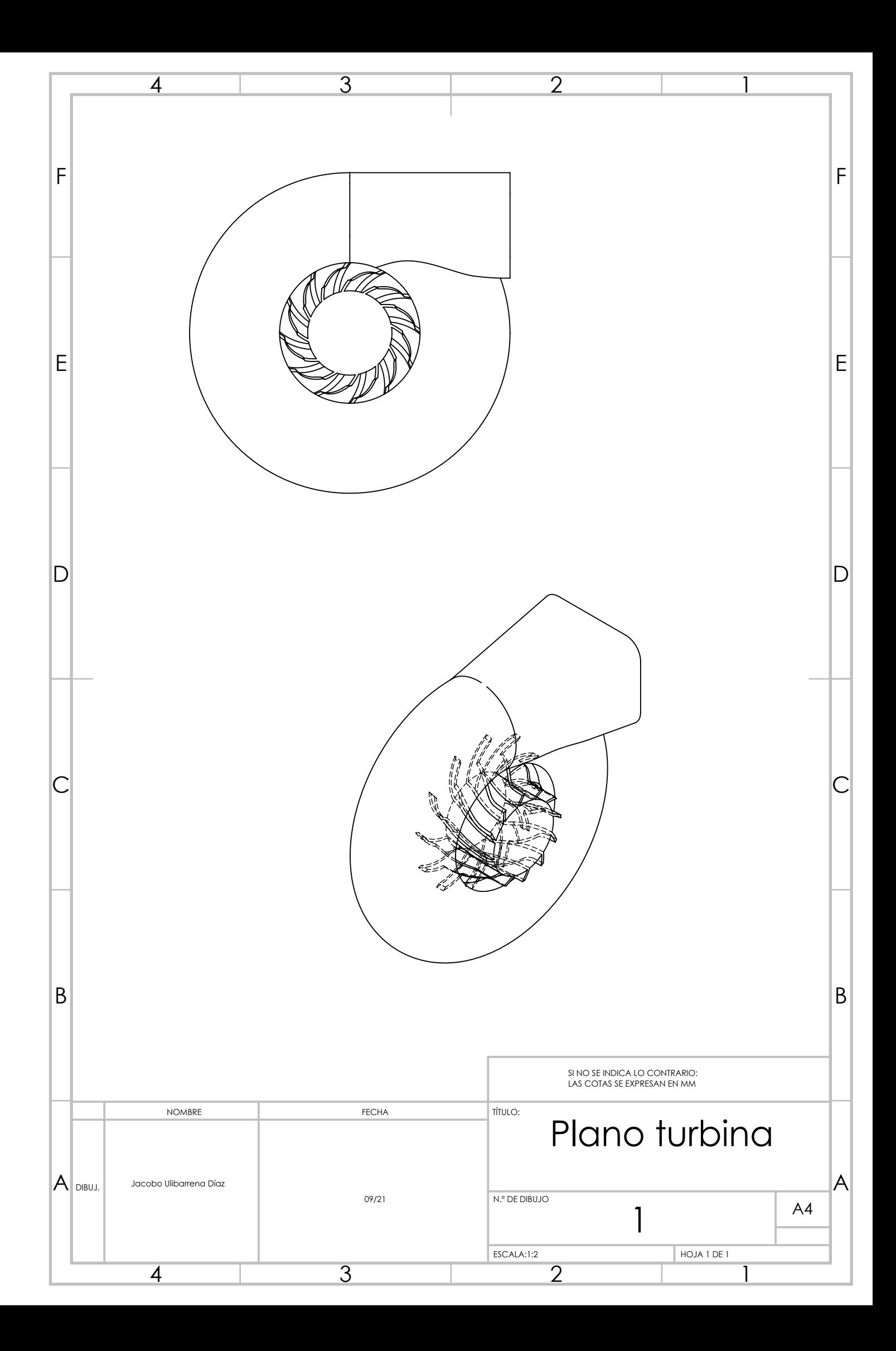

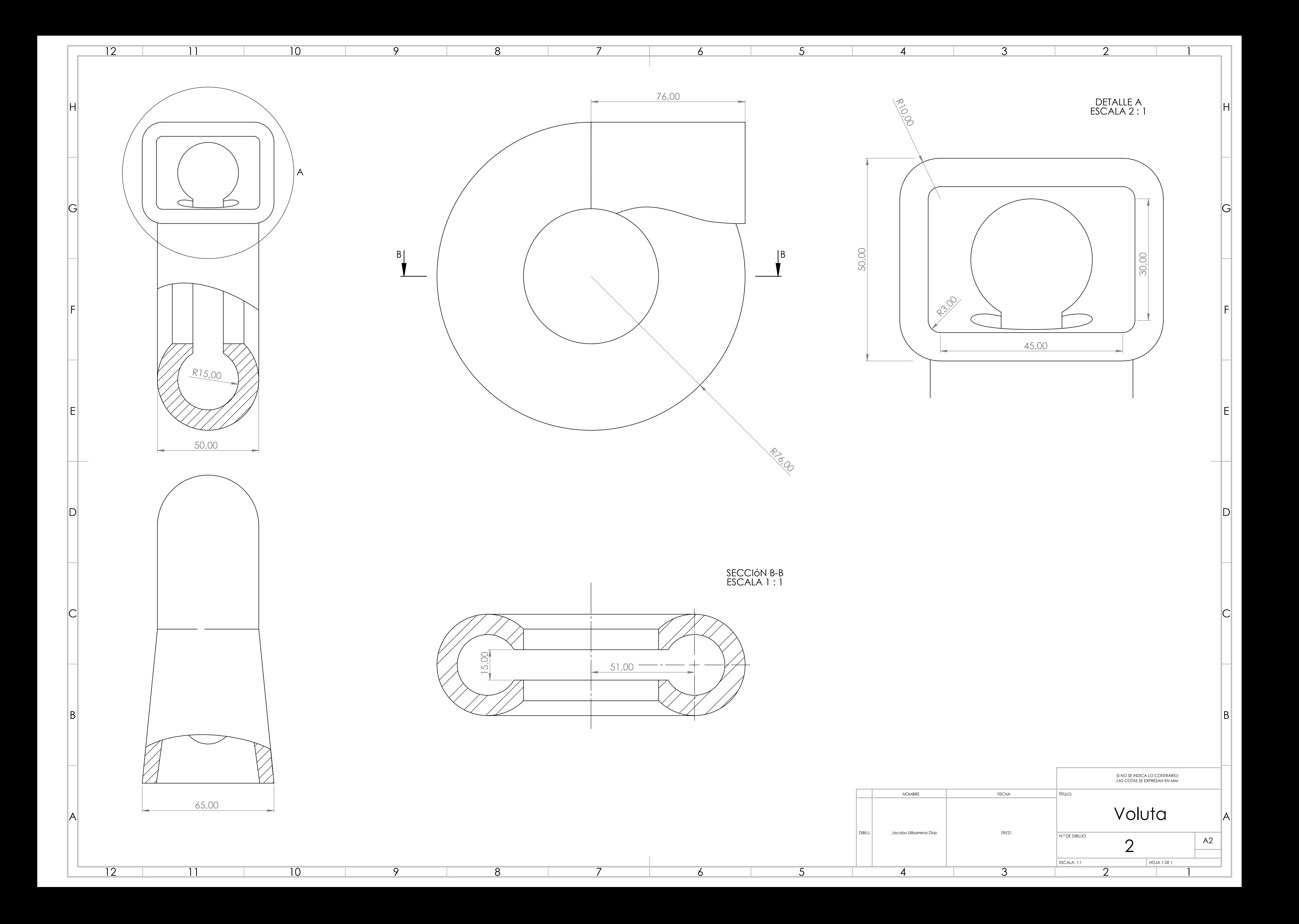

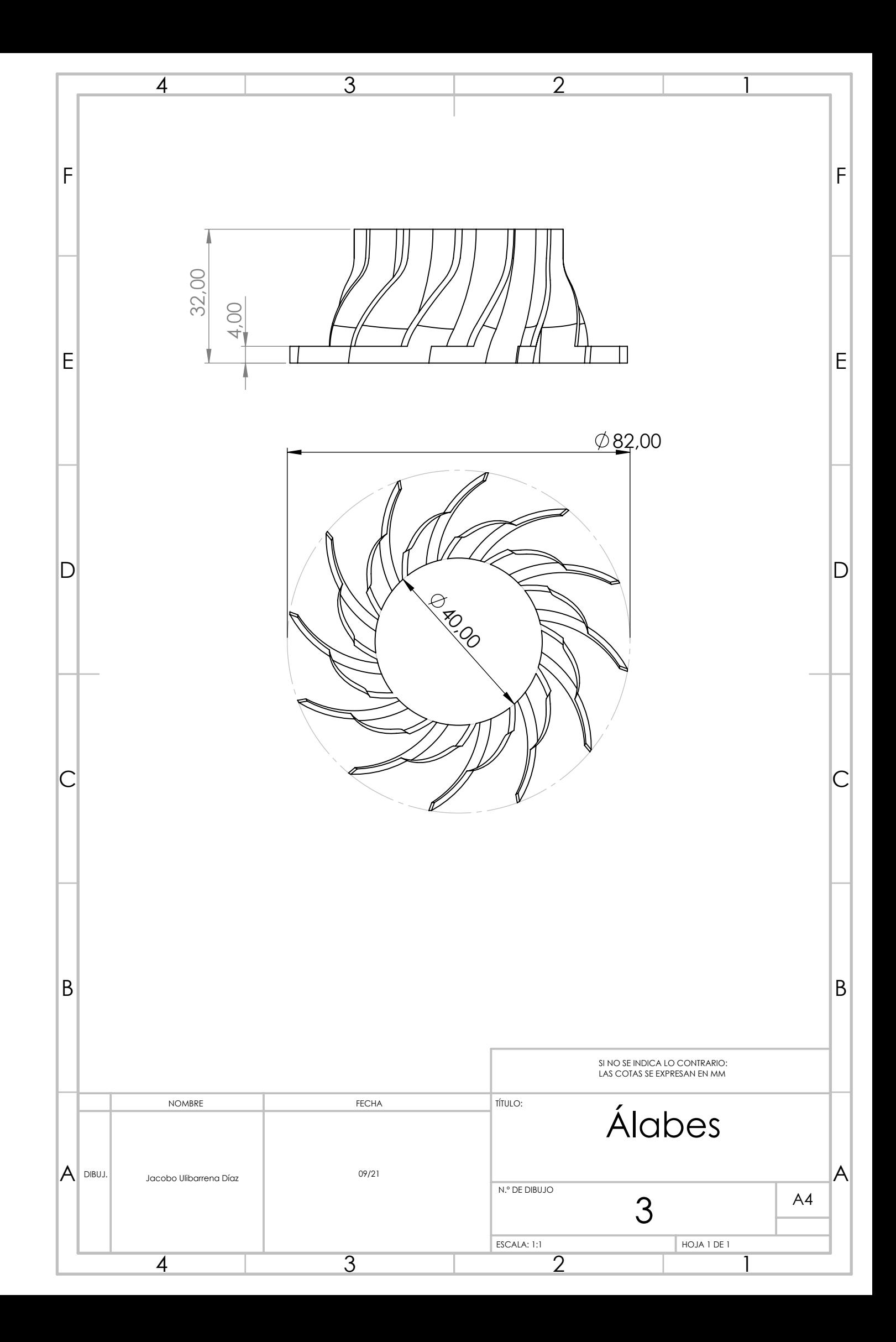